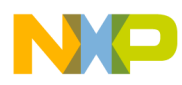

# **CodeWarrior Development Studio Macro-processor Language Reference Manual**

Document Number: CWPEXMLREF Rev 10.6, 02/2014

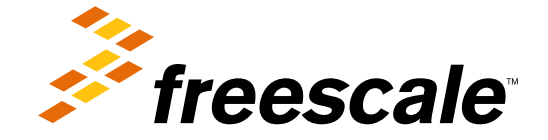

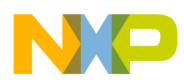

**CodeWarrior Development Studio Macro-processor Language Reference Manual, Rev. 10.6, 02/2014**

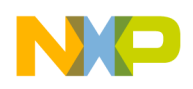

### **Contents**

**Section number** 

**Title** 

Page

### **Chapter 1** Introduction

### **Chapter 2 Terms and definitions**

### **Chapter 3** Processor Expert macro-language description

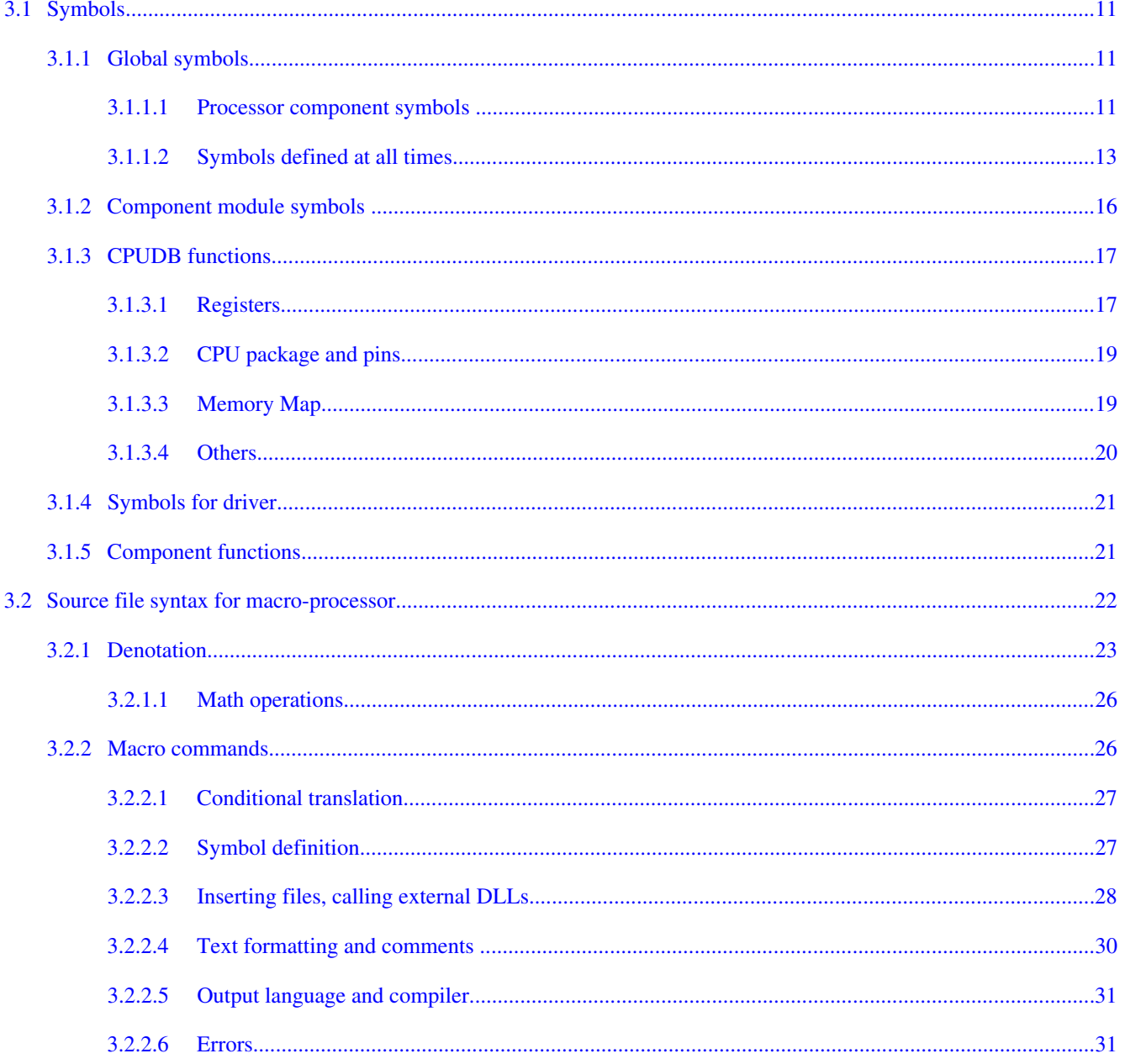

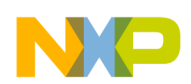

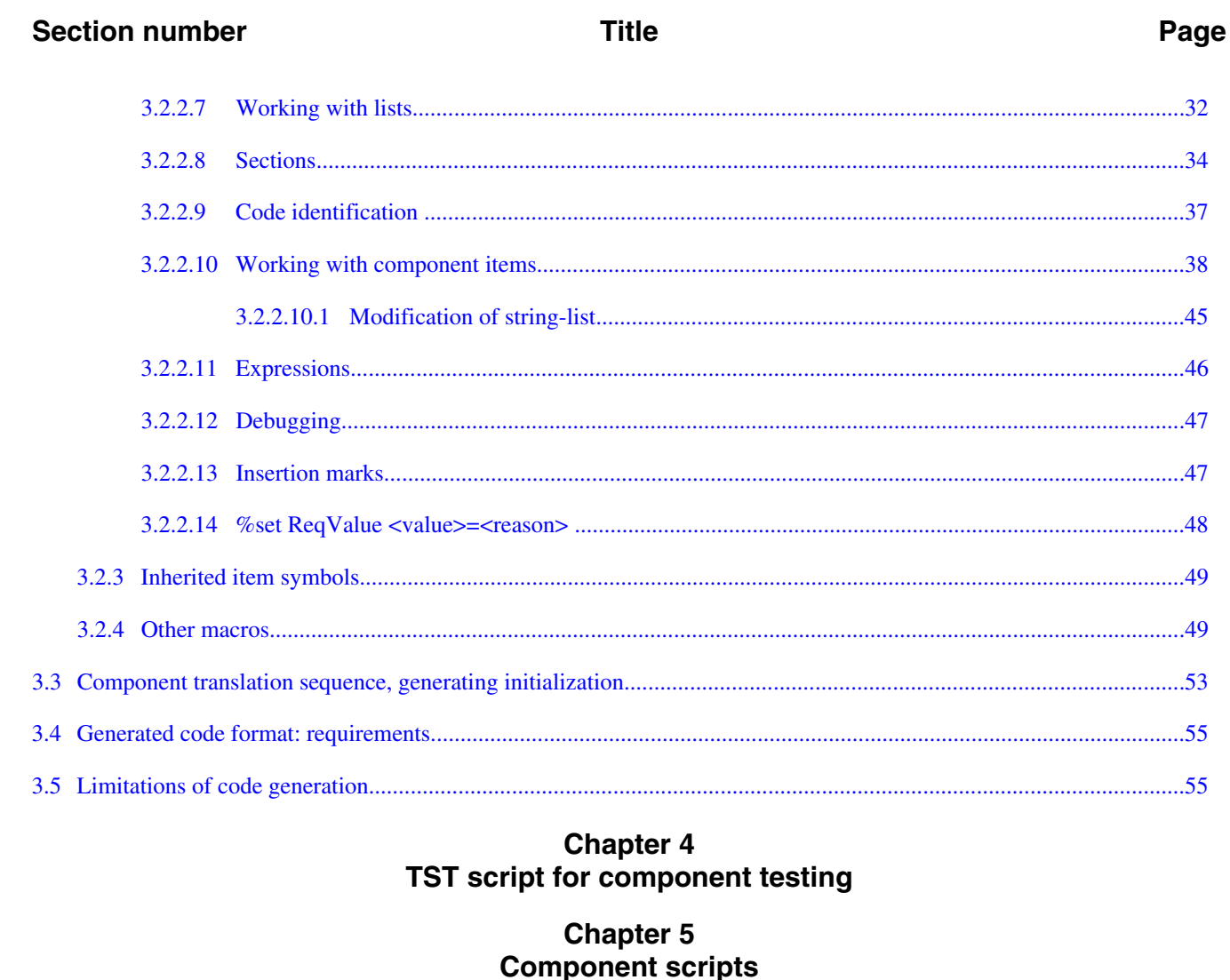

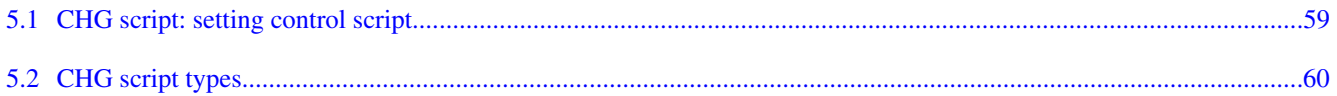

### **Chapter 6** TS2 script for component interdependence testing

### **Chapter 7**  $CDB$

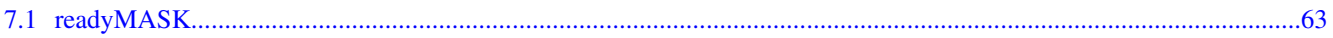

### **Chapter 8 External libraries**

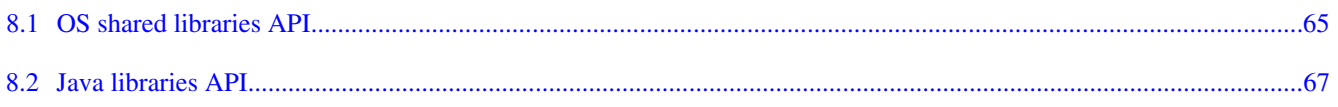

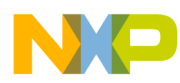

# **Chapter 1 Introduction**

This document describes the macro-processor embedded in PE serving namely for component code generation based on the component driver. It defines the syntax and semantics of the macro-processor, as well as the symbols predefined including their importance. In addition, TST and CHG script files are described herein. This manual is composed of the following chapters:

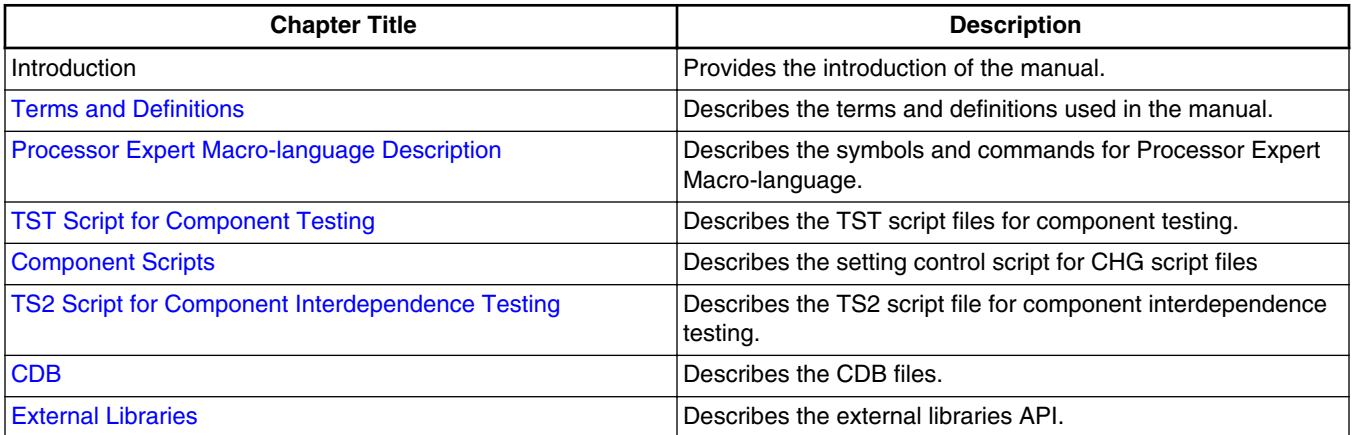

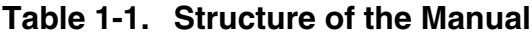

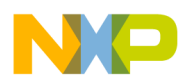

**CodeWarrior Development Studio Macro-processor Language Reference Manual, Rev. 10.6, 02/2014**

<span id="page-6-0"></span>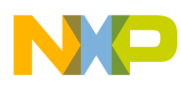

# **Chapter 2 Terms and definitions**

" **PE** " means an acronym for Processor Expert.

"**Source file**" means a file containing source texts for the device in question. In code generation, this file is processed using an internal macro-processor (see [Processor Expert](#page-8-0) [macro-language description\)](#page-8-0), which will process, in a defined manner, conditional translations, replacing the symbols defined by their values. The name of this file derives from the component name, with extension that reads "src".

"**RTI**" stands for Real Time Interrupt.

"**Shadow variables**" are variables for sharing values in the write-only registers.

"**Resource**" means an internal processor peripheral (for example, pin, port, timer, serial channel, etc.), while component means a PE component (for example, "One-bit input/ output" or "Date and time".)

"<sup>x</sup>" this character means that the following symbol/convention is no more recommended for use, it is preserved only for backward compatibility and may not be supported within future PE versions.

"**template**" means a file containing blank function bodies ready for code writing by the user. PE has the capacity of generating both the interface and implementation part of this module, where the interface will contain headers and implementation will contain imports of shared items and empty function bodies.

"*CHG script file*" is a script for component setting control within OOI in the PE environment.

"*TST script file*" is a script for component setting testing prior generating, which dependant in terms of implementation.

"*CPUDB*" stands for CPU database in Processor Expert. Proprietary format.

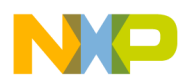

**CodeWarrior Development Studio Macro-processor Language Reference Manual, Rev. 10.6, 02/2014**

<span id="page-8-0"></span>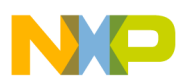

# **Chapter 3 Processor Expert macro-language description**

The text of the component driver is processed by Processor Expert macroprocessor. This is special macroprocessor designed for this kind of component drivers. The macroprocessor supports:

Macro is an identifier that holds any value. Identifier of a macro can contain characters: a..z, A..Z, 0..9, and cannot start with a digit. The value can be string or number. If macro value is a number or a string, the macro identifier can be directly replaced by its value in the driver text.

 ${\cal E}$ {def\_name},  ${\cal E}'$ {def\_name}',  ${\cal E}''$ {def\_name}",  ${\cal E}$ ~{def\_name}~ Will be replaced by its value.

### Example:

%define MyMacro local value

MyMacro=%MyMacro

MyMacro=%'MyMacro'\_3333

After processing by macroprocessor the result will be:

MyMacro=local\_value

MyMacro=local\_value\_3333

There are several types of macros:

Command starts with character % as a first non-space character on line. The command ends at the end of line.

A source file may be a driver  $(*.$  DRV), TST OF TS2 script file and CHG script file. Source file is processed by Processor Expert macro-processor to validate component settings or generate code.

Processor Expert defines the following symbols (macros) prior to script execution:

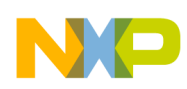

- Global macros or symbols Defined by Processor Expert, the same for all components during code generation, cannot be changed by driver. Driver can define new global macro but cannot modify them. Processor Expert settings, CPU component settings, same information for all components;
- Local macros or symbols specific for Component contains component specific settings. They are of two types:
	- Defined by Processor Expert for each component, cannot be changed by a driver. Some of them are defined for each component and the others depend on component's properties, methods, and events.
	- Defined by driver and can be changed by a driver.
- Special macros and directives or symbols for each property/method/event information about settings for each item;

Symbol small/capital letters are distinguished; however, two identical symbols differing only by a small/capital letter in the symbol name cannot be used due to the backward compatibility. The driver-defined symbol names are subject to the conventions described herein.

## *Methods*

Symbols determining generating methods match method names; if pre-defined, the user will require the method in the source code, otherwise, the method will not be required. Method name small/capital letters are distinguished and included in the description. The symbol values correspond to method user names or match the method symbols unless method renaming has been opted by the user.

If the target language does not support identical method names in different modules (or the object approach), a method name will be created as  $\ast \text{{}''}$  ModuleName! MethodName. The "\_" character positioned between the module name and method is defined using "%." macro and depends on the compiler.

## *Events*

Symbols determining handling the events in question match event names. If pre-defined, the user will require event handling in the source code, where the symbol value will correspond the name of the procedure to be executed at each event.

This chapter consists of the following topics:

- [Symbols](#page-10-0)
- [Source file syntax for macro-processor](#page-21-0)
- [Component translation sequence, generating initialization](#page-52-0)
- [Generated code format: requirements](#page-54-0)
- [Limitations of code generation](#page-54-0)

<span id="page-10-0"></span>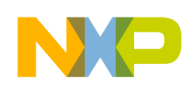

## **3.1 Symbols**

This section explains the symbols defined based on processor component and contains the following topics:

- Global symbols
- [Component module symbols](#page-15-0)
- **CPUDB** functions
- [Symbols for driver](#page-20-0)
- [Component functions](#page-20-0)

## **3.1.1 Global symbols**

This section describes the symbols defined globally for the entire project. The topics covered here:

- Processor component symbols
- [Symbols defined at all times](#page-12-0)

## **3.1.1.1 Processor component symbols**

This topic describes the symbols defined based on processor component.

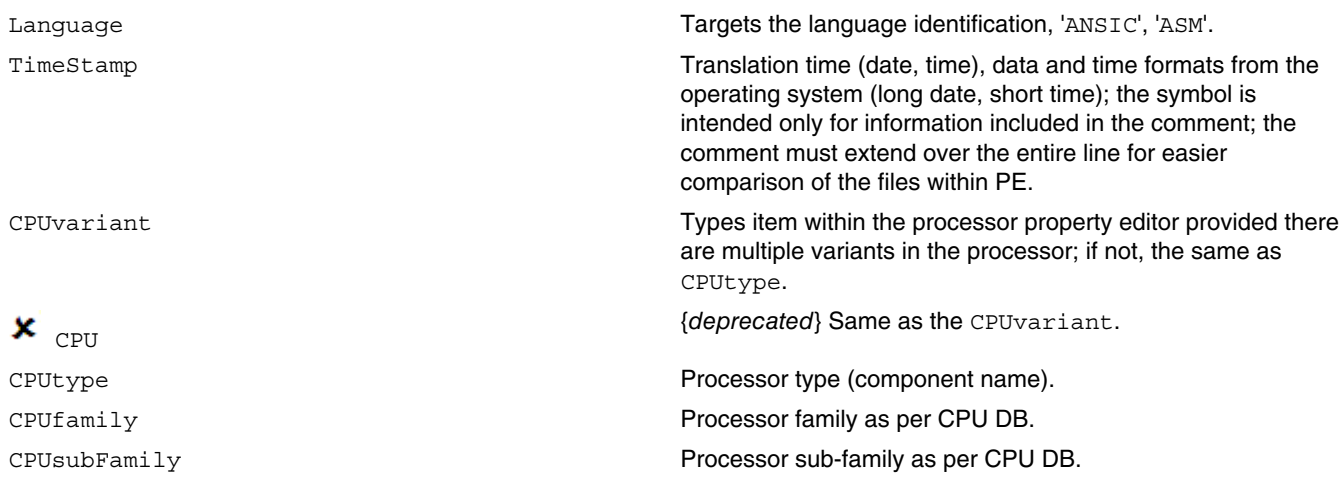

*Table continues on the next page...*

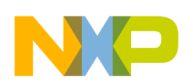

#### **Symbols**

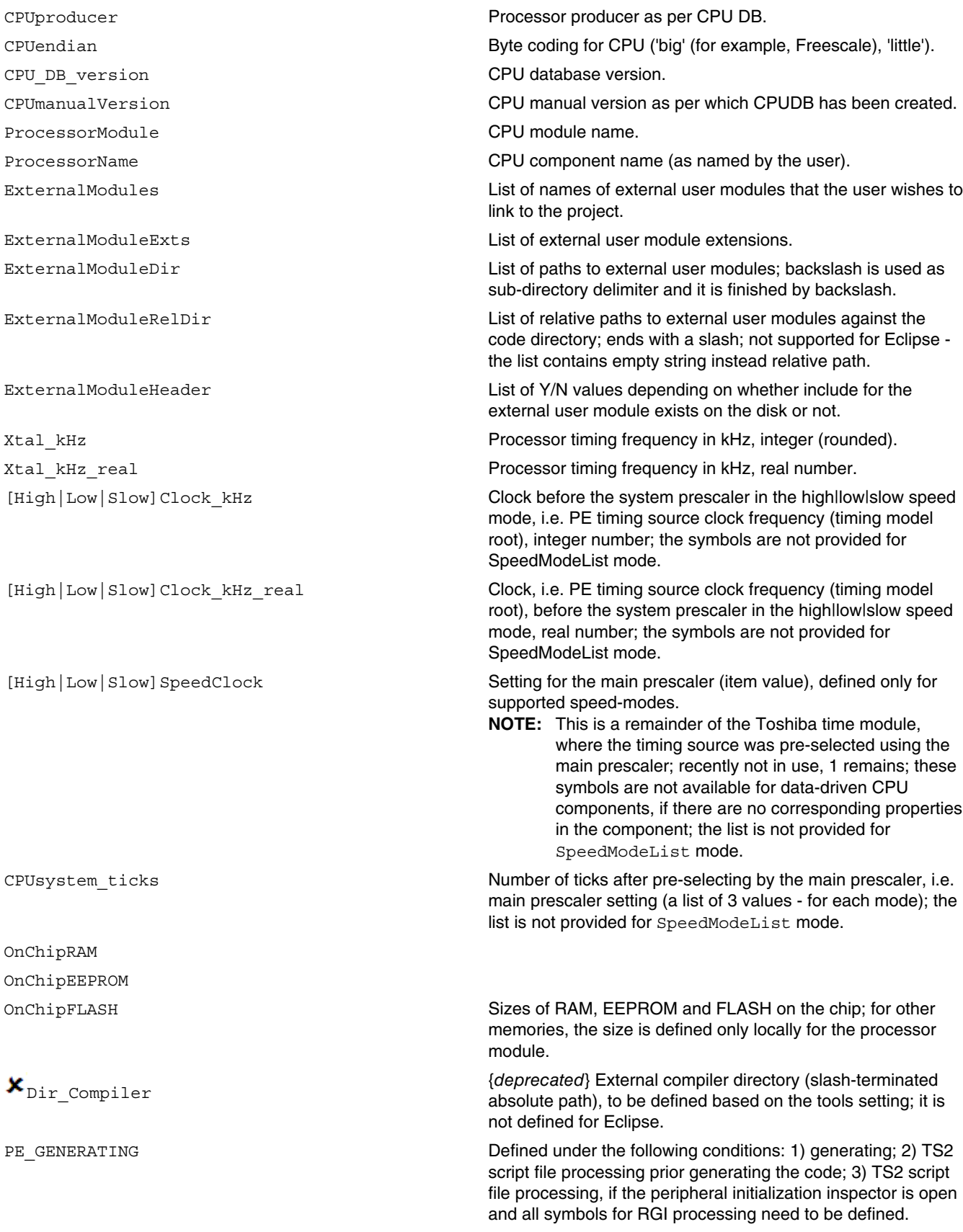

*Table continues on the next page...*

<span id="page-12-0"></span>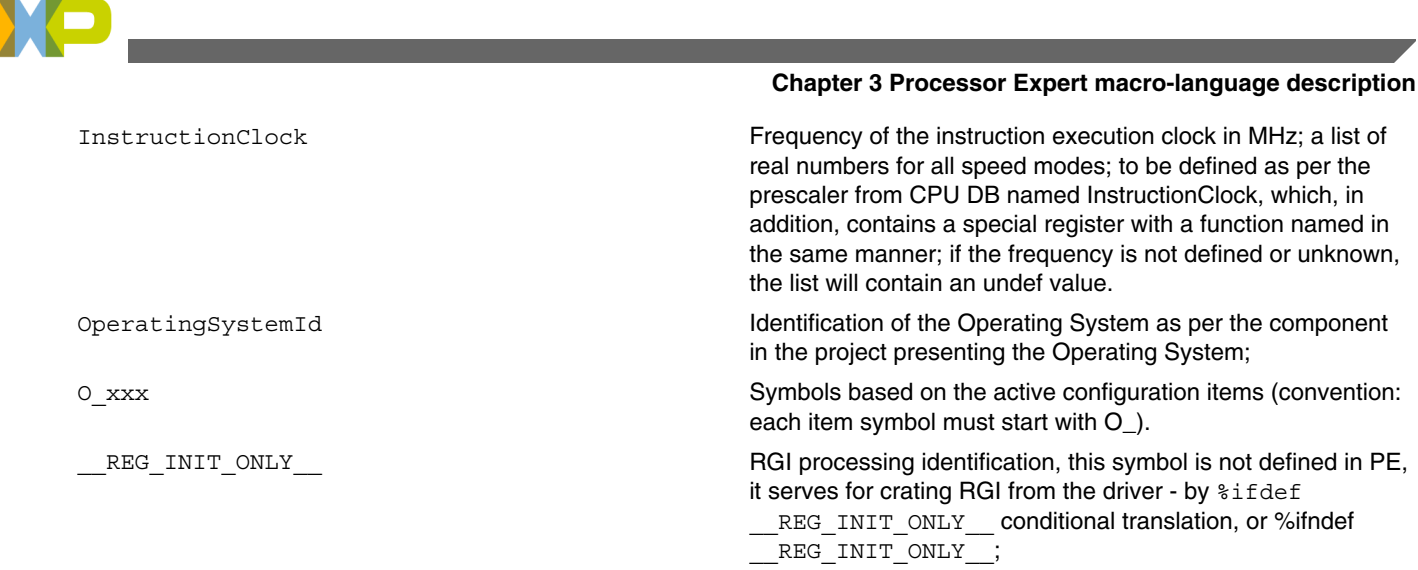

## **3.1.1.2 Symbols defined at all times**

An error corrected in the 2.71 edition - no global symbols could be defined unless the project included CPU component. (For CPU.chg, which is not selected as a target, no symbol needs to be defined.)

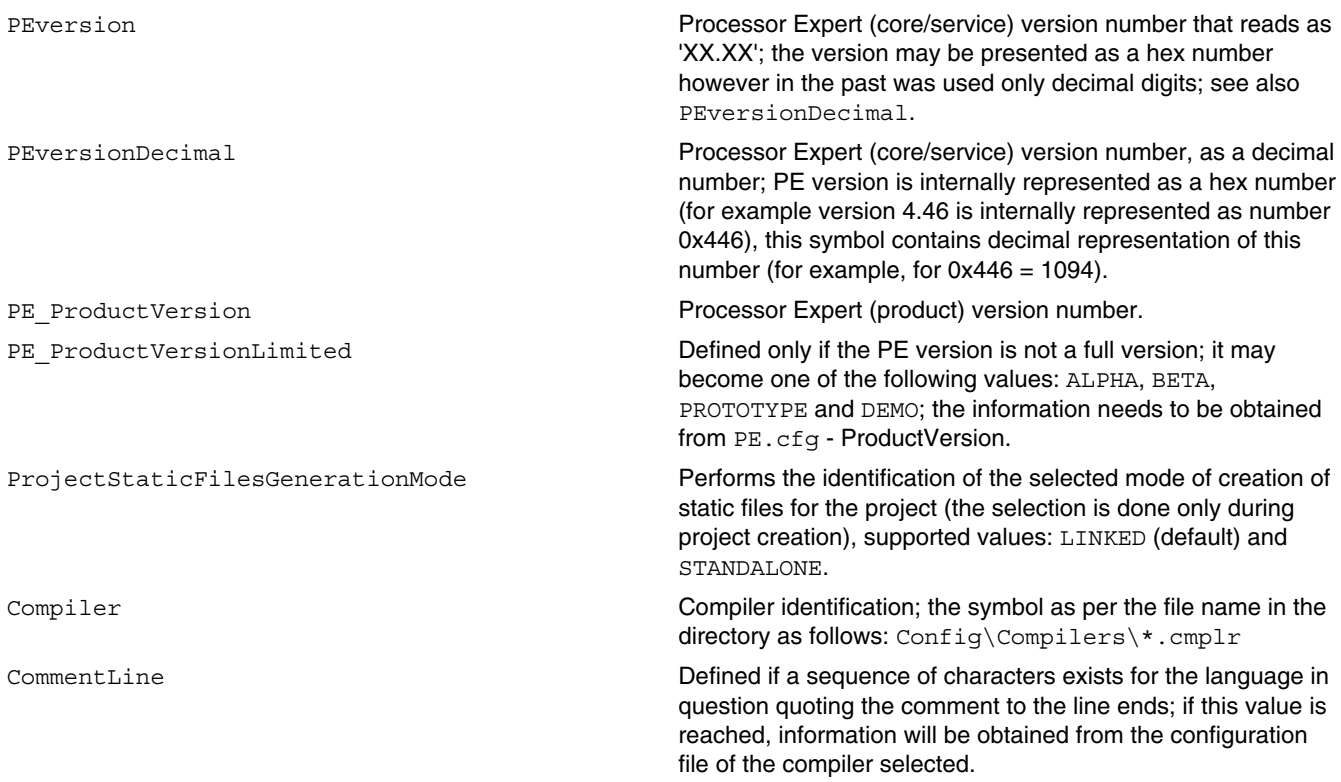

*Table continues on the next page...*

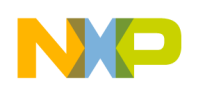

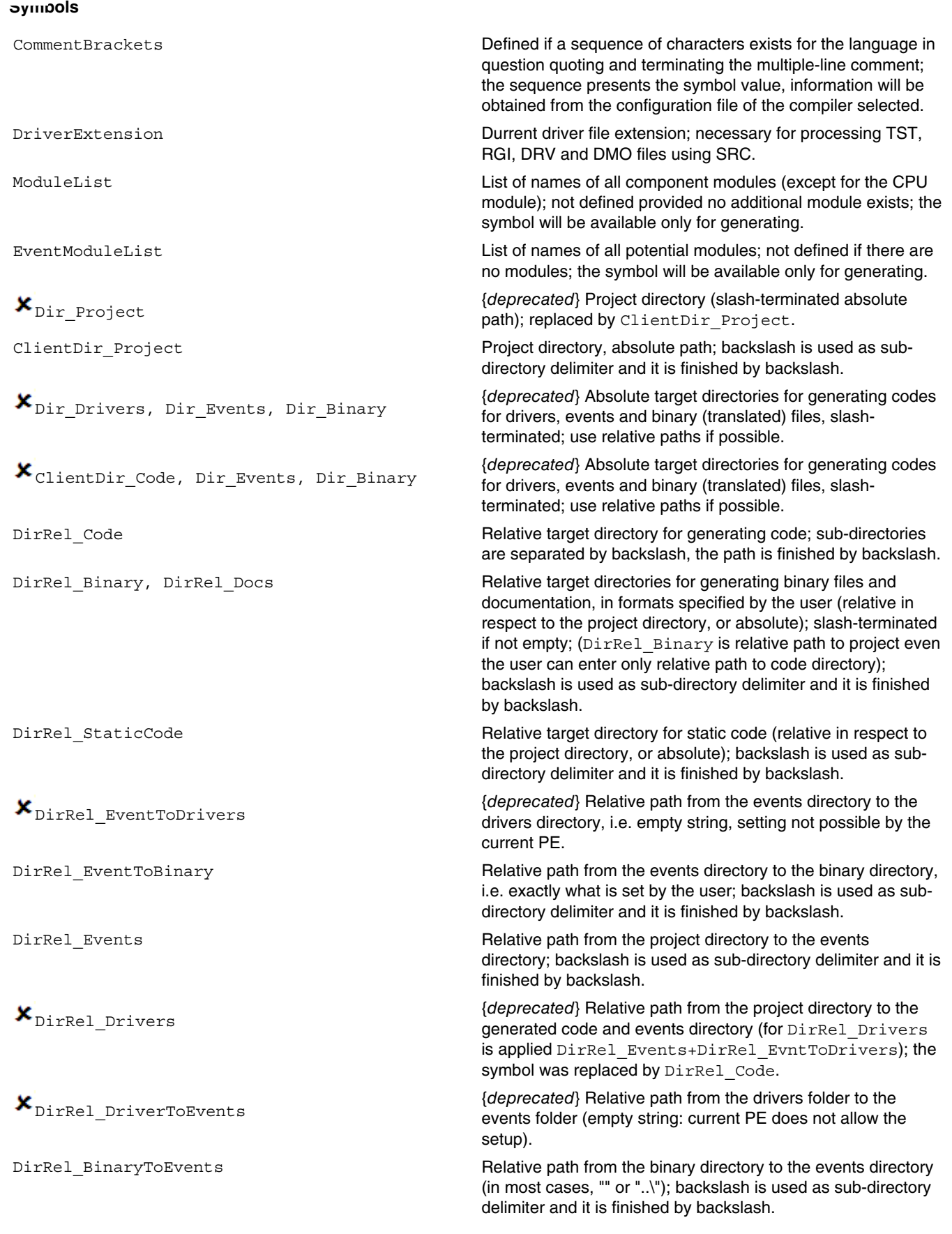

*Table continues on the next page...*

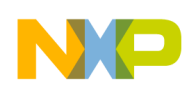

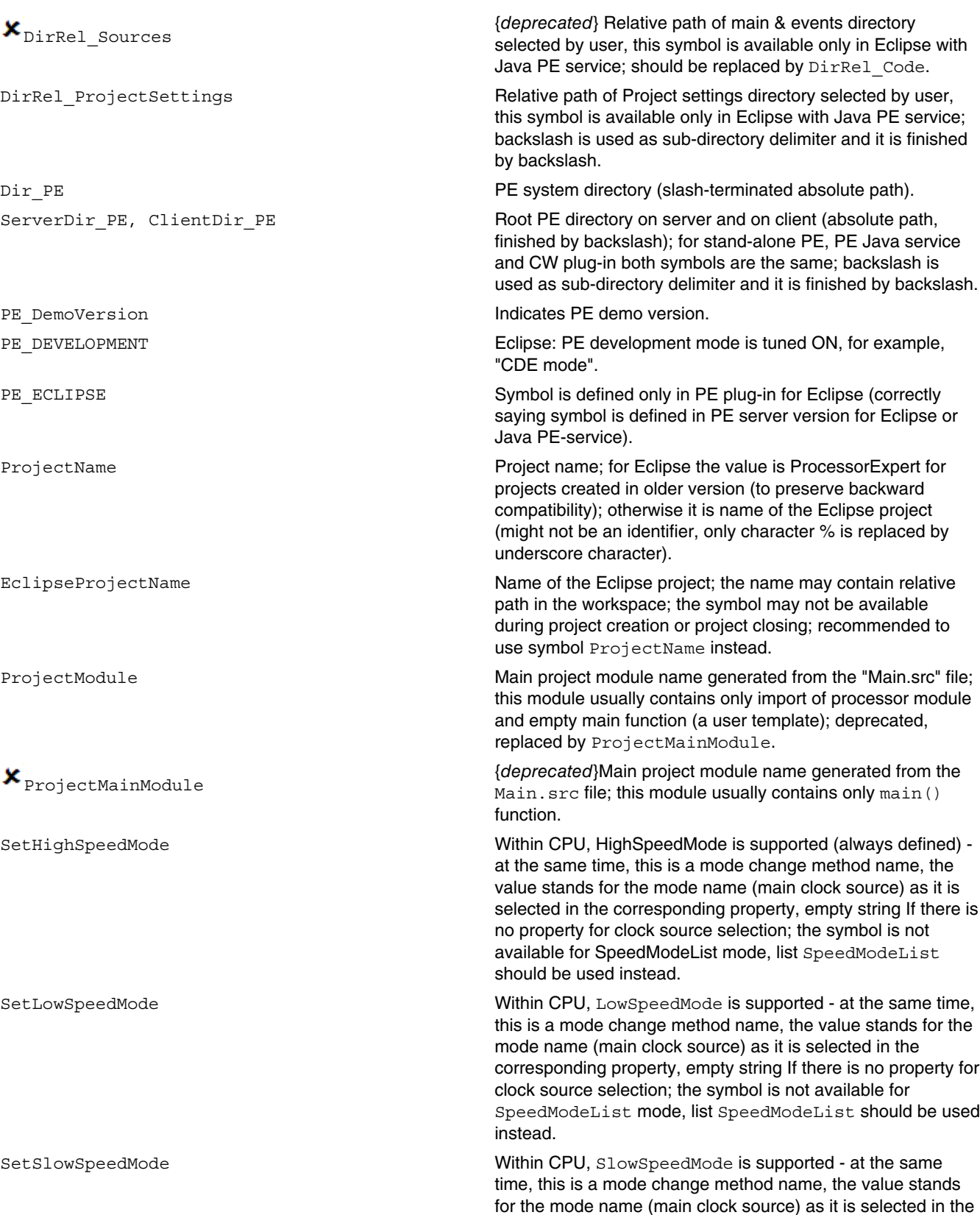

*Table continues on the next page...*

corresponding property, empty string If there is no property for

**Chapter 3 Processor Expert macro-language description**

<span id="page-15-0"></span>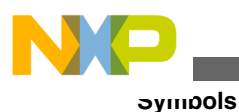

clock source selection; the symbol is not available for SpeedModeList mode, list SpeedModeList should be used instead.

CPUrunSpeedModeNum A number of speed modes supported within CPU.

SpeedModeList **List of all supported speed modes** 

[SpeedMode0,SpeedMode1,...,SpeedMode7], number of items in the list matches with CPUrunSpeedModeNum; the list is available only in SpeedModeList mode.

SpeedModeNames All speed mode names: High, Low, Slow or SpeedMode0, SpeedMode1, ..., SpeedMode<N>, where <N> is index of last selected speed mode.

## **3.1.2 Component module symbols**

This topic describes the symbols defined for each component module.

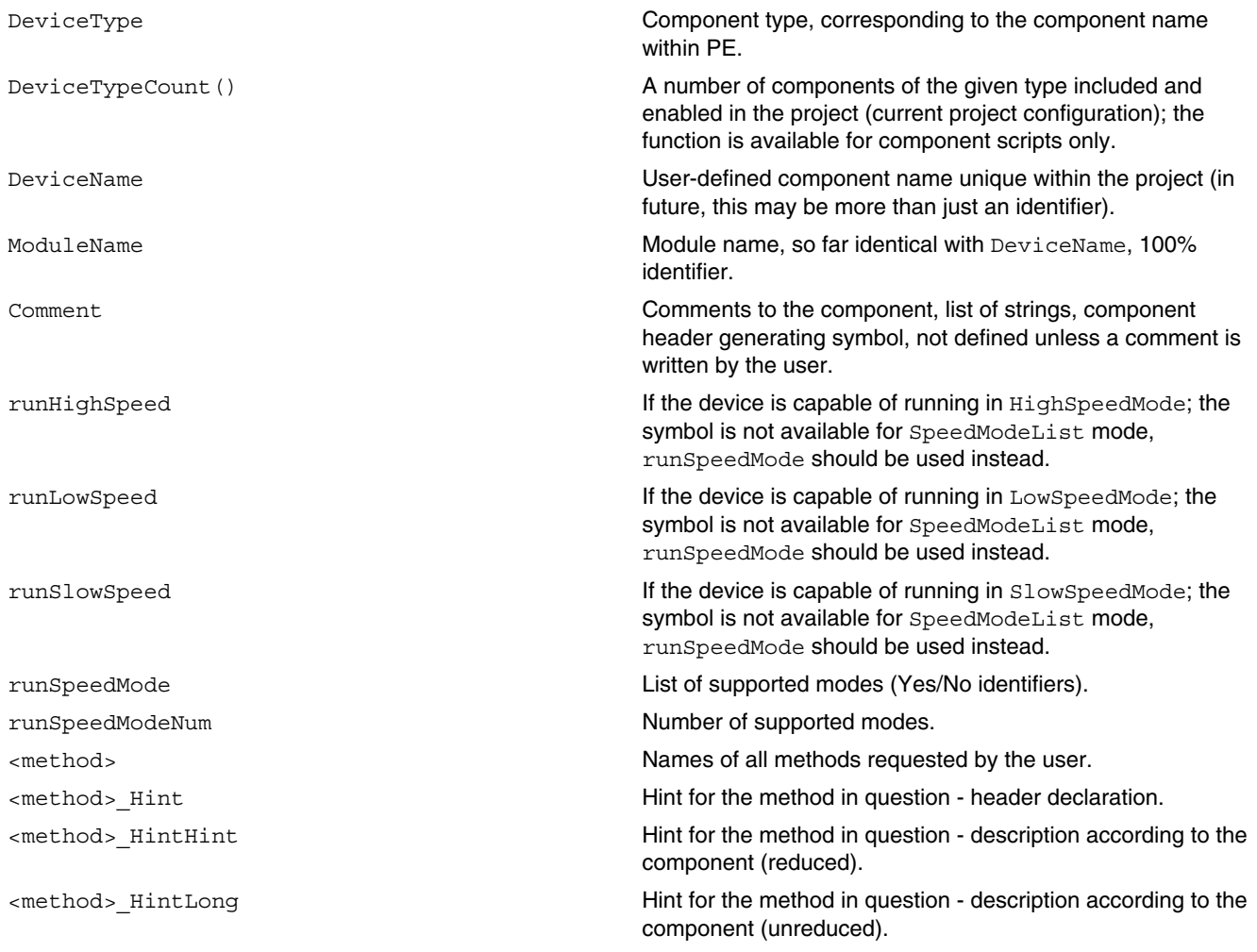

*Table continues on the next page...*

<span id="page-16-0"></span>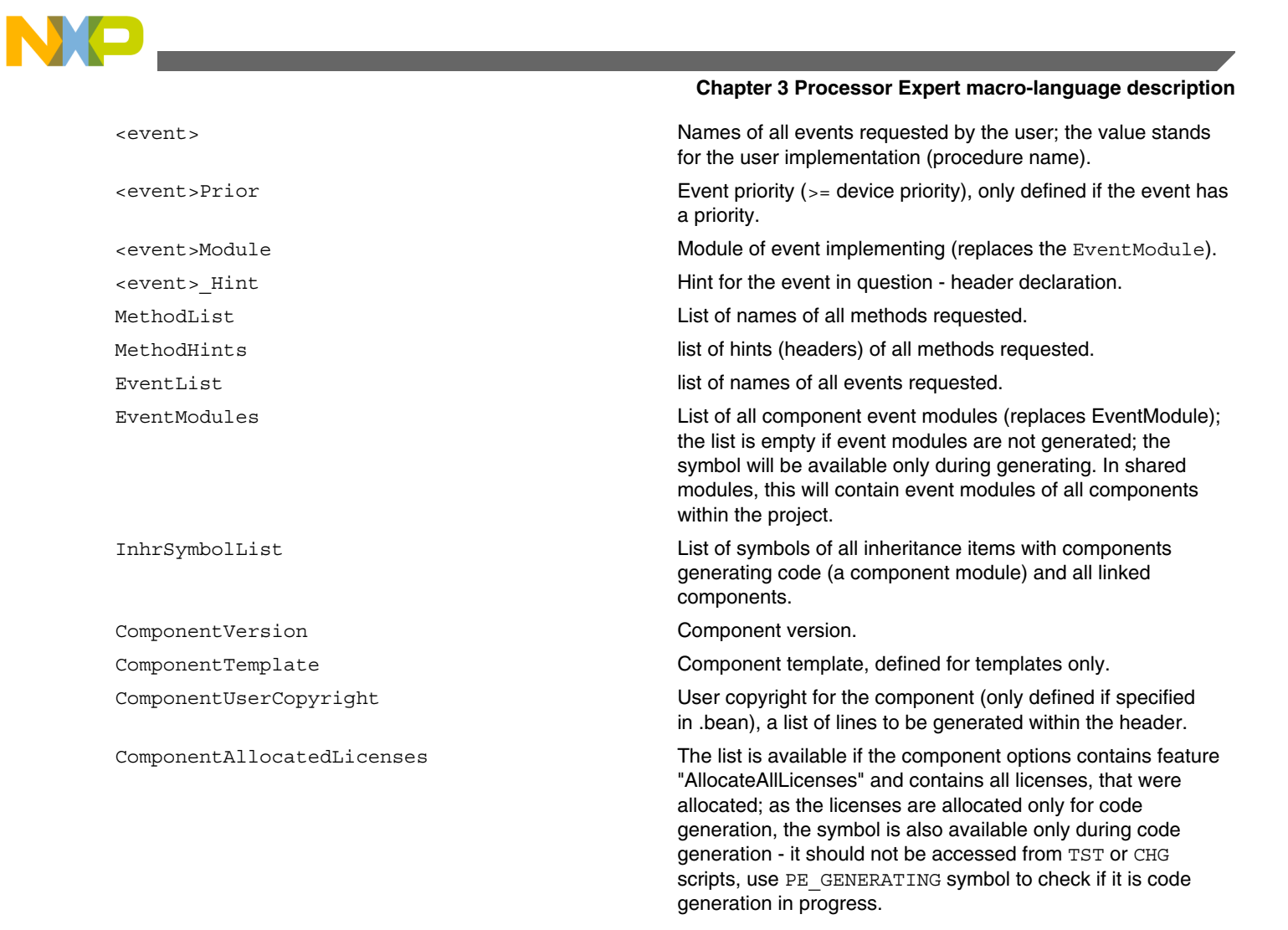

## **3.1.3 CPUDB functions**

This section describes the CPUDB functions and covers the following topics:

- Registers
- [CPU package and pins](#page-18-0)
- [Memory Map](#page-18-0)
- [Others](#page-19-0)

## **3.1.3.1 Registers**

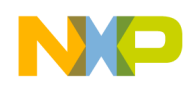

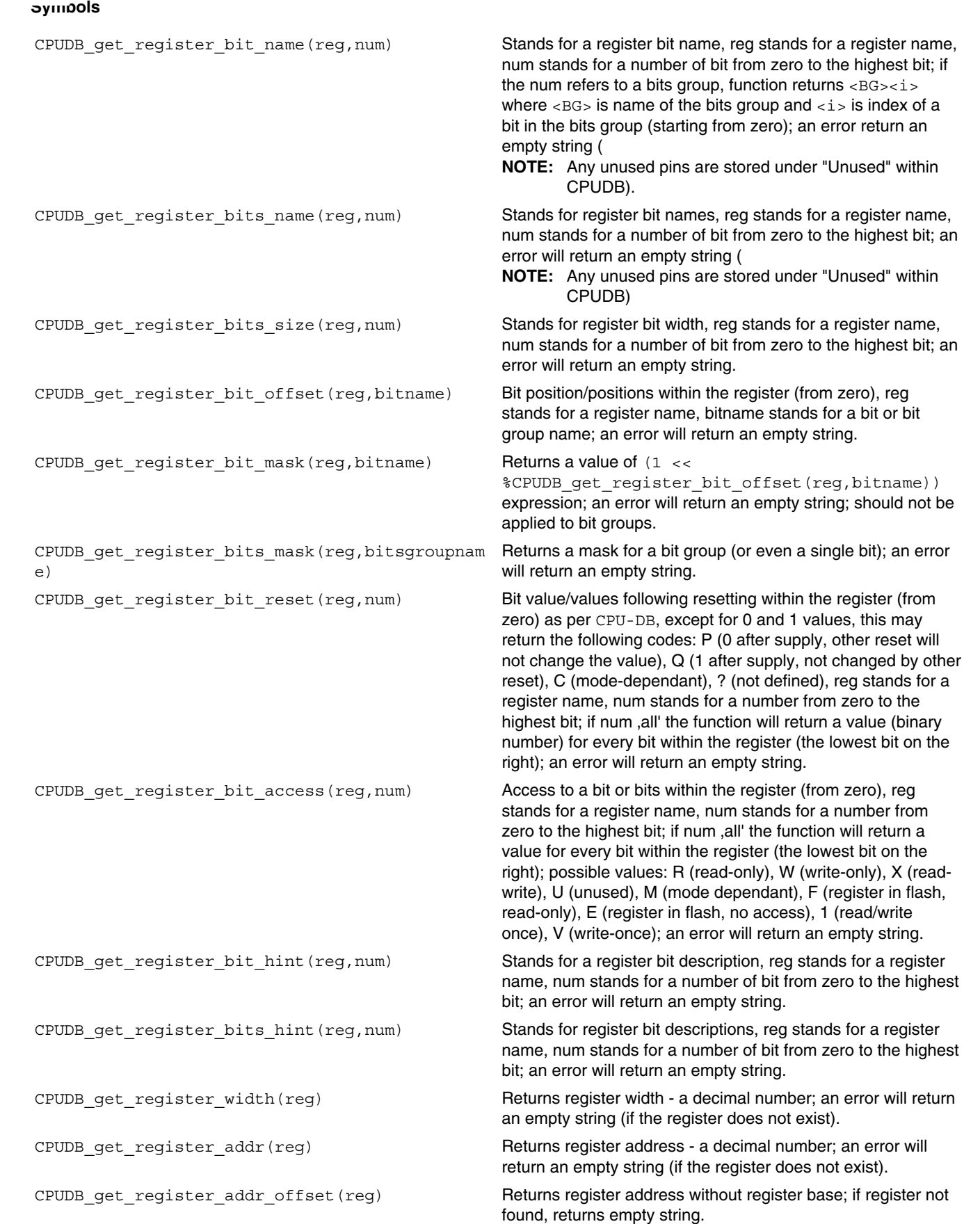

*Table continues on the next page...*

<span id="page-18-0"></span>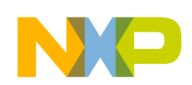

#### **Chapter 3 Processor Expert macro-language description**

CPUDB\_get\_register\_unused\_bits\_mask(reg) Returns mask (as a decimal number) of all reserved bit-fields in register passed as command parameter;  $\text{req}$  stands for a register name; on error, will return an empty string (if the register does not exist)

CPUDB\_is\_register\_in\_FLASH(reg) Returns yes/no if the register is in FLASH; an error will return an empty string (if the register does not exist).

CPUDB is write once register(reg) Returns yes/no if the register contains at least a single writeonce bit; an error will return an empty string (if the register does not exist).

### **3.1.3.2 CPU package and pins**

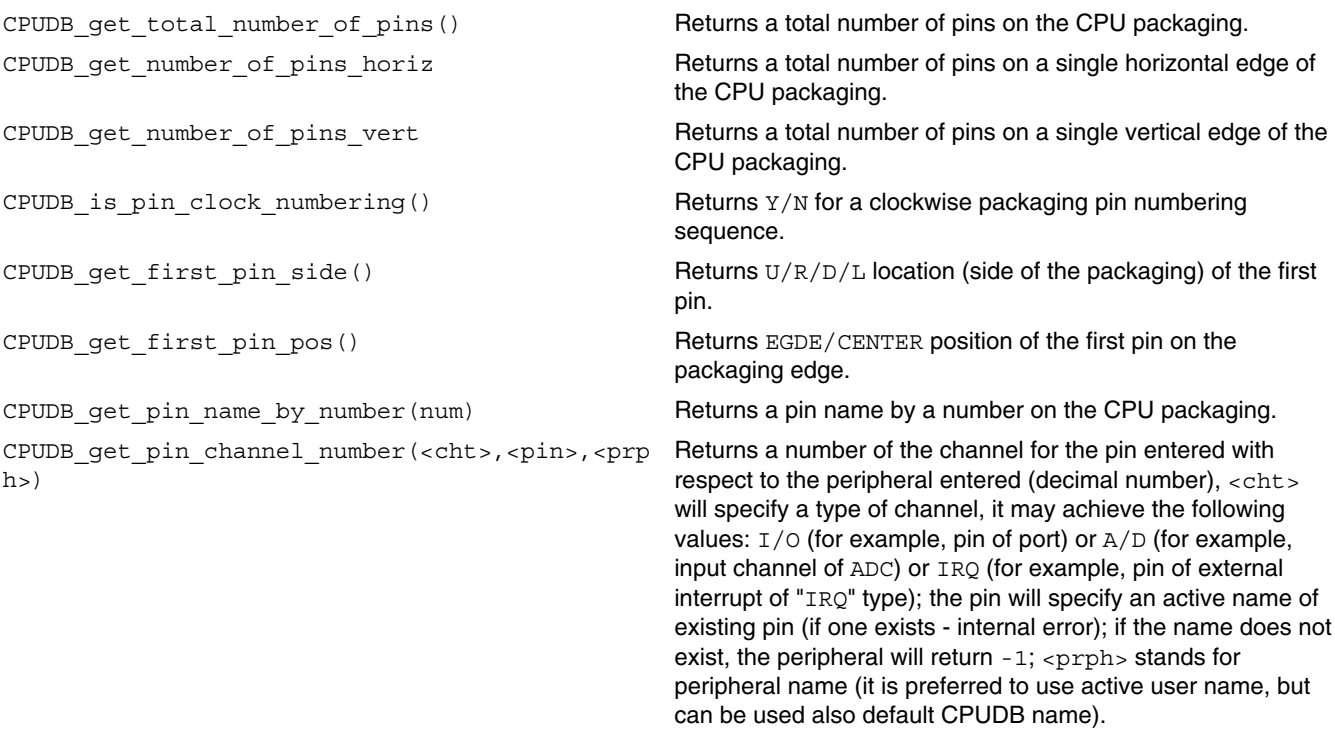

## **3.1.3.3 Memory Map**

CPUDB\_get\_[unused\_]memory\_block\_count() Returns a number of memory blocks within the memory map as displayed in the memory map window (full version inc. I/O and external space). The unused function works with nonallocated memory only.

*Table continues on the next page...*

<span id="page-19-0"></span>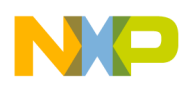

CPUDB\_get\_[unused\_]memory\_block\_info(index, info-type)

CPUDB\_get\_[unused\_]memory\_block\_index(addr[,s pace])

Returns the requested information on the memory block with index specified by parameter index (1 up to the number of blocks), info-type is ADDRESS (initial block address), SIZE (block size in addressable units), TYPE (memory type: RAM, ROM (i.e. ROM or OTP), FLASH, I/O, EEPROM, FIRMWARE, EXTERNAL i.e. unoccupied external address space), DISPLAY\_TYPE (memory type as displayed in the User Interface, standard memory type may be overwritten by custom value), AREA (name of memory area if there are multiple supported by CPU; if not supported, this will return an empty string; naming will depend on the CPU model, largely CODE or DATA), MIRROR (returns yes/no, depending on whether this is a memory block that mirrors a memory of another block), MIRROR\_FROM\_ADDR (returns the address of source address, "n/a" if the block is not mirrored), WORDSIZE (the width of addressable block word in bits), EXTERNAL (will return yes/no, depending on whether this is a block outside the internal memory); SDRAM (returns yes/no, depending on whether this is SDRAM-like RAM); StandByRAM (will return yes/ no, depending on whether RAM is battery backed-up RAM); NAME (returns specific name of the memory block, usually it is unused; used for "BootROM"); HINT (will return the hint to the memory block that has been assigned to that block under the PE code, contains additional information regarding the block and is displayed in the hint within PE); the unused function will work with non-allocated memory only.

Returns the memory block index within the memory map according to the address specified (from one); in case of error, it will return zero; the optional space parameter specifies the name of the area in which the address is to be searched (implicitly, the main address area), area names are displayed within the memory map heading; the unused\_ function will work with a non-allocated memory only.

### **3.1.3.4 Others**

CPUDB\_get\_allocated\_bean\_type(prph) Returns a component name (DeviceType) that allocates the device specified, prph is a default device name as per CPU DB; if the peripheral does not exist, PE will report an internal error; in the case of other error (no CPU component selected, peripheral not allocated) the function will return an empty string. CPUDB get allocated bean name(prph) Returns a user component name that allocates the device specified, prph is a default device name as per CPU DB; if the peripheral does not exist, PE will report an internal error; in the case of other error (no CPU component selected, peripheral not allocated) the function will return an empty string.

<span id="page-20-0"></span>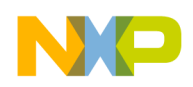

## **3.1.4 Symbols for driver**

This section describes the symbols defined by each driver, as local symbols, i.e. by %define command.

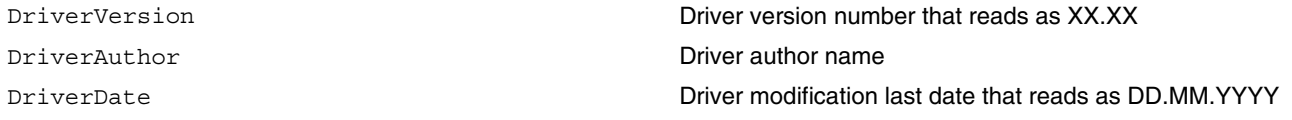

## **3.1.5 Component functions**

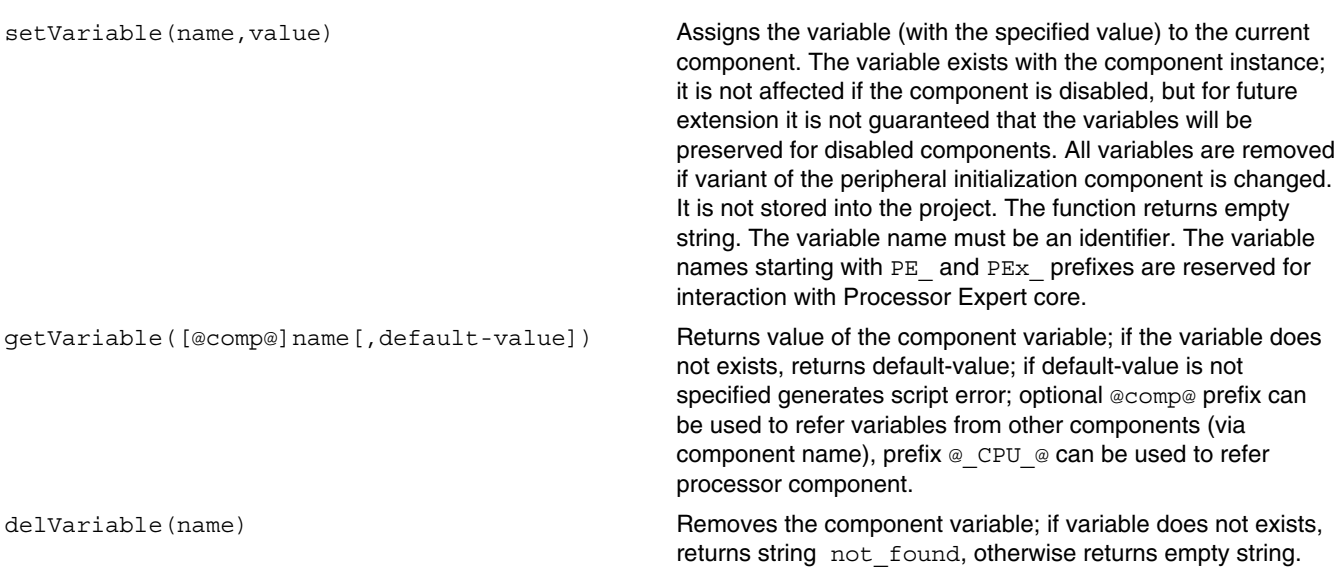

### **Listing: Example - Count Execution of Script**

```
%setVariable(exec_counter,%EXPR(1+%getVariable(exec_counter,0)))
*hint COUNTER = *getVariable(exec counter)
%if (%getVariable(exec_counter) == "1000")
   %delVariable(exec_counter)
%endif
```
### **Reserved script variables for Processor Expert Core:**

<span id="page-21-0"></span>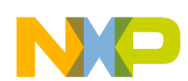

#### **Source file syntax for macro-processor**

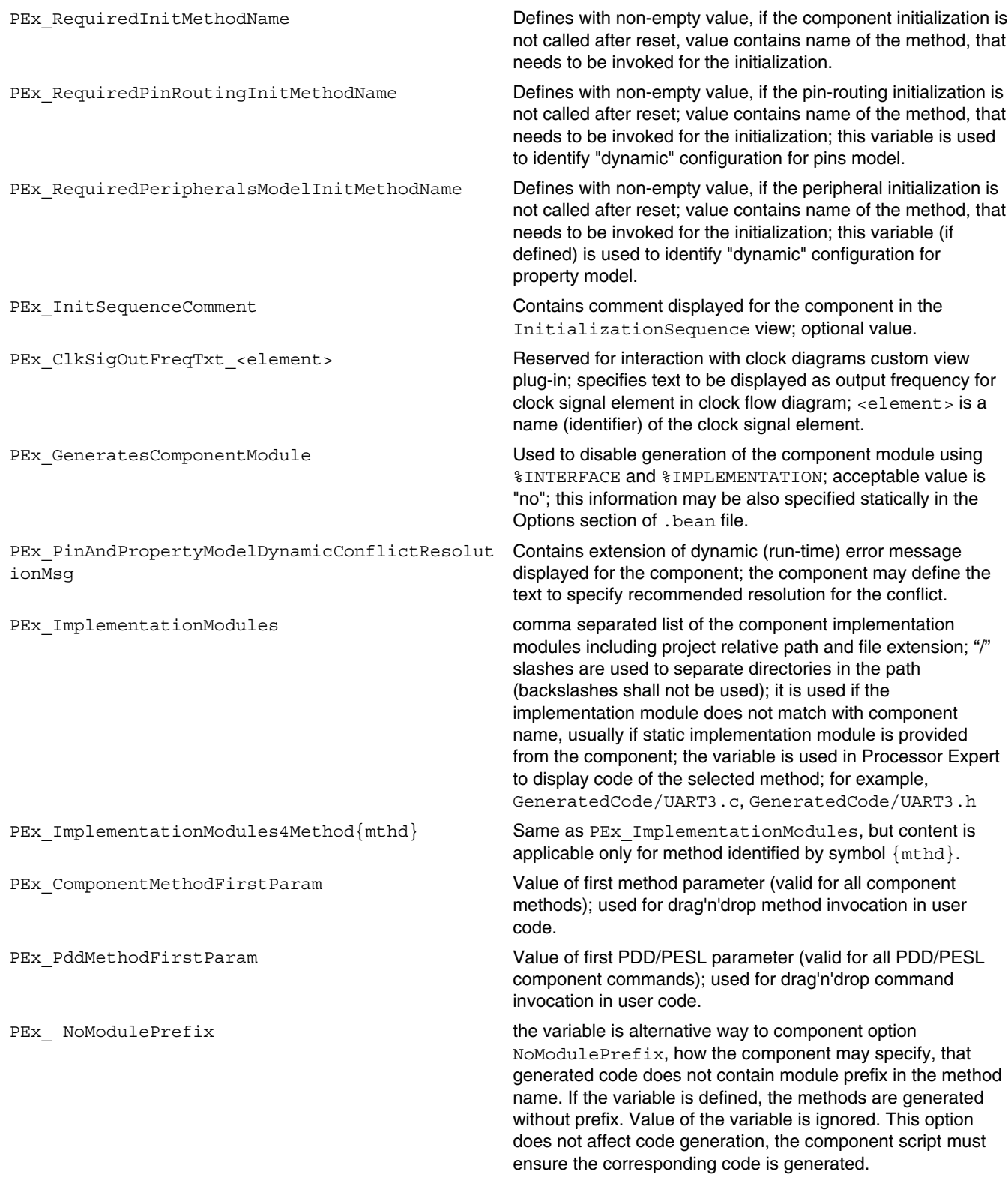

<span id="page-22-0"></span>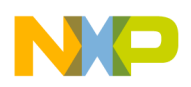

## **3.2 Source file syntax for macro-processor**

The source file is processed using the internal macro-processor which will produce a source file (driver), or even more files in the language required (C, assembler, Java).

This section includes the following topics:

- Denotation
- [Macro commands](#page-25-0)
- [Inherited item symbols](#page-48-0)
- [Other macros](#page-48-0)

## **3.2.1 Denotation**

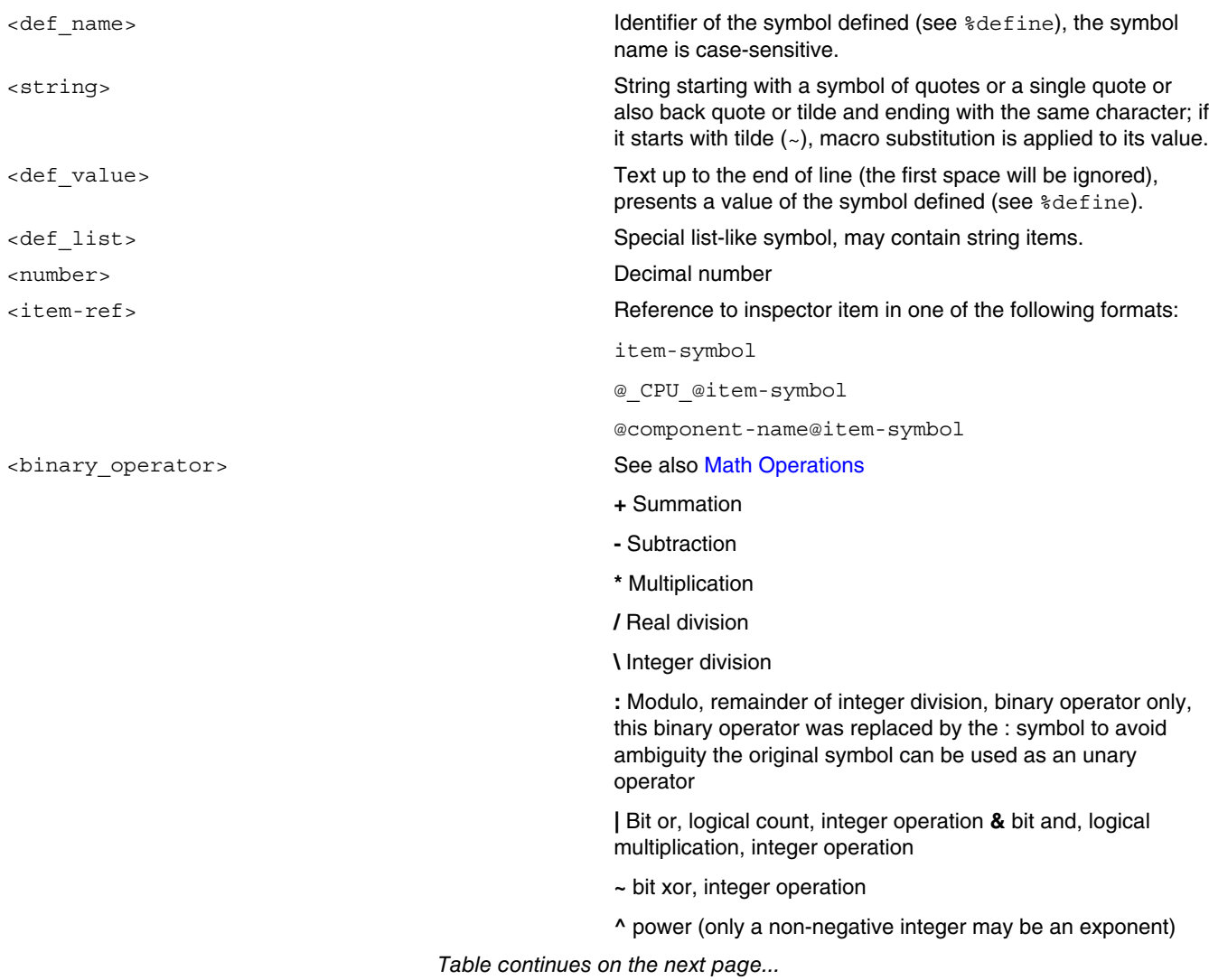

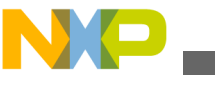

#### **Source file syntax for macro-processor**

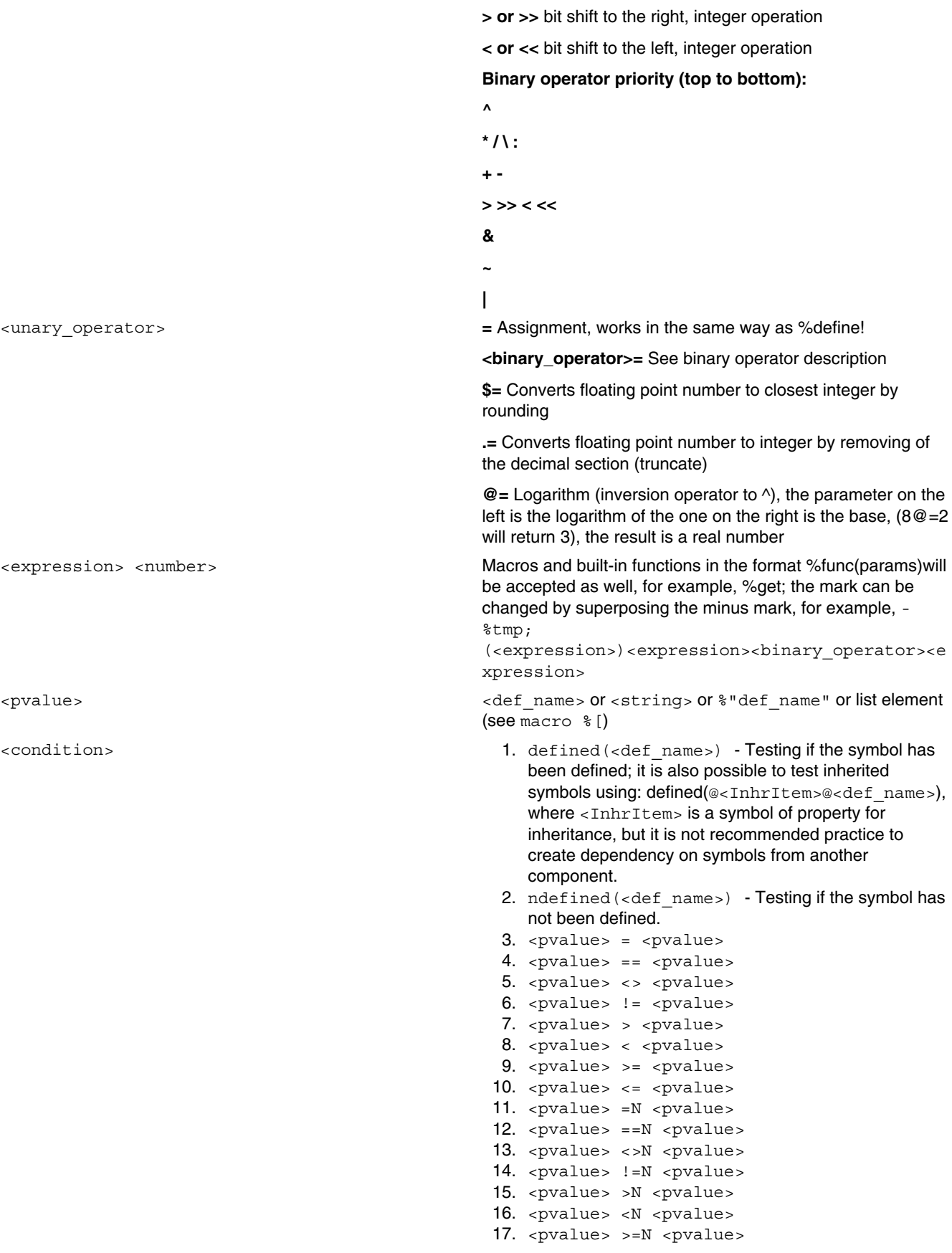

*Table continues on the next page...*

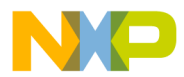

#### **Chapter 3 Processor Expert macro-language description**

- 18. <pvalue> <=N <pvalue> *N* is figure 0..9 or full stop, strings will be justified before comparison (i.e. cut or spaces will be added to the left) to the length of N characters; if N is zero, the shorter string will be expanded to match the length of the longer string; if N is full stop, both strings will be converted to a real number.
- 19. <pvalue> =^ <pvalue> Prior comparison, both strings will be converted to capital letters.
- 20.  $\langle \text{pvalue} \rangle = \frac{1}{2}$   $\langle \text{pvalue} \rangle$
- 21. <pvalue> ==\$ <pvalue>
- 22. <pvalue> !=\$ <pvalue>
- 23. <pvalue> <>\$ <pvalue> Performs the comparison of strings; comparison with the operator without the symbol \$; the only difference at the end: in the internal version, the operator without \$ will report an error that integer and real number is being compared, while the operator including \$ will not contain such control (the control serves as warning on frequent errors).
- 24. <condition> | <condition> Logical count (or), <condition> may not contain logical multiplication, the operator cannot be combined with logical multiplication, processed using shortevaluation; This expression is not recommended, brackets should be used.
- 25. <condition> & <condition> logical multiplication (along with), <condition> may not contain logic count, the operator cannot be combined with logical count, processed using short evaluation; This expression is not recommended, brackets should be used
- 26. for last Testing if the current cycle variable contains the last field item.
- 27. for lastmod4 Testing if the current cycle variable contains the last field item or its index can be divided by 4.
- 28. for lastmod8 Testing if the current cycle variable contains the last field item or its index can be divided by 8.
- 29. for lastmod16 Testing if the current cycle variable contains the last field item or its index can be divided by 16.
- 30. <string> in <def list> Testing if the string is contained within the list, <def list> must be a variable.

```
(<boolean expression>)
(<boolean expression>) & (<boolean
expression>)
```
(<boolean expression>) | (<boolean expression>)

The priority of & and I operators is not defined and needs to be treated using brackets. The Boolean expression can be divided even to multiple lines; however, the end of line must be behind the & or loperators.

To be evaluated only partially using a so-called short evaluation.

<boolean expression>  $\sim$ 

<span id="page-25-0"></span>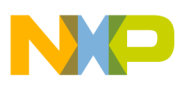

#### **Source file syntax for macro-processor**

The following topic is covered here:

• Math Operations

## **3.2.1.1 Math operations**

All symbols in macro-language are stored as a string; however there are supported several math operations as well. Macro-language allows to work both with real-numbers (with double precision) and integer-numbers (unlimited width from version PE 5.02).

For integer operations, string is converted to integer number. If the string represents real number with non-zero fractional part, error is reported.

For operations, that are supported with both real and integer operands, the real numbers are preferred. If both operands are integers, operation is executed above integer type.

## **3.2.2 Macro commands**

A macro command must start at the beginning of the line (% as the first non-space character on the line); this line may contain only this command. The remainder of the line is a comment. For a macro command, a comment up to the end of line can also be used in the following format: %--.

A list of macro commands by type follows under these topics:

- [Conditional translation](#page-26-0)
- [Symbol definition](#page-26-0)
- [Inserting files, calling external DLLs](#page-27-0)
- [Text formatting and comments](#page-29-0)
- [Output language and translator](#page-30-0)
- [Errors](#page-30-0)
- [Working with lists](#page-31-0)
- [Sections](#page-33-0)
- [Code identification](#page-36-0)
- [Working with component items](#page-37-0)
- [Expressions](#page-45-0)
- [Debugging](#page-46-0)
- [Insertion marks](#page-46-0)
- [%set ReqValue <value>=<reason>](#page-47-0)

<span id="page-26-0"></span>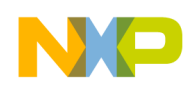

## **3.2.2.1 Conditional translation**

The following listing displays the conditional translation:

### **Listing: Conditional translation**

```
%ifdef <def_name> conditional translation 
                     (<def name> can be macro as well)
%if <condition> [%-comment]
%if (<boolean expression>) [%-comment]
%else 
%elif <condition> [%-comment] as a %else/%if sequence
%elif (<boolean expression>) [%-comment] as a %else/%if sequence
%endif
```
## **3.2.2.2 Symbol definition**

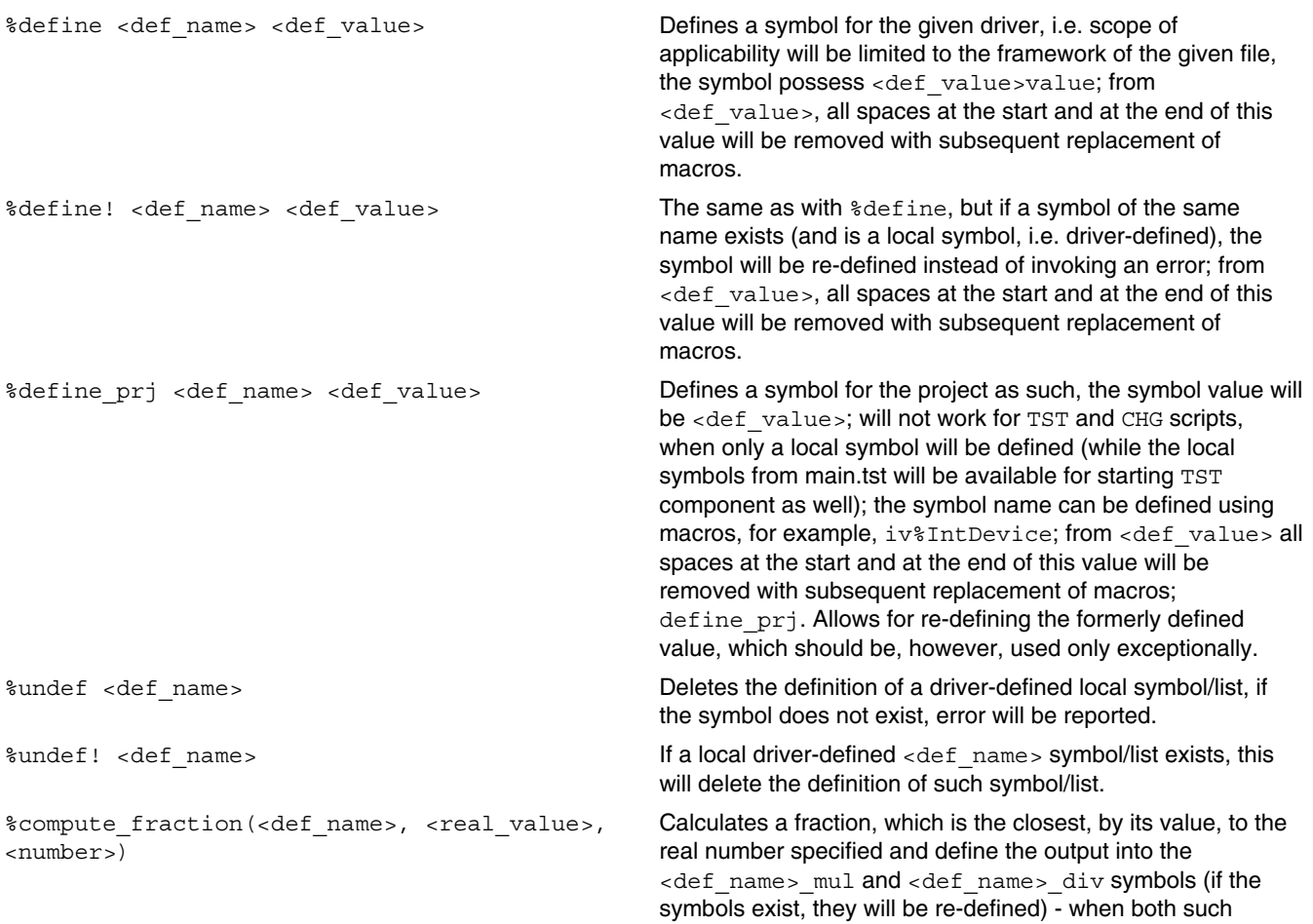

<span id="page-27-0"></span>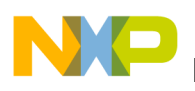

values must be lesser or equal to integer <number>; the function operates with 32-bit signed integer only; serves for generating a timer driver.

## **3.2.2.3 Inserting files, calling external DLLs**

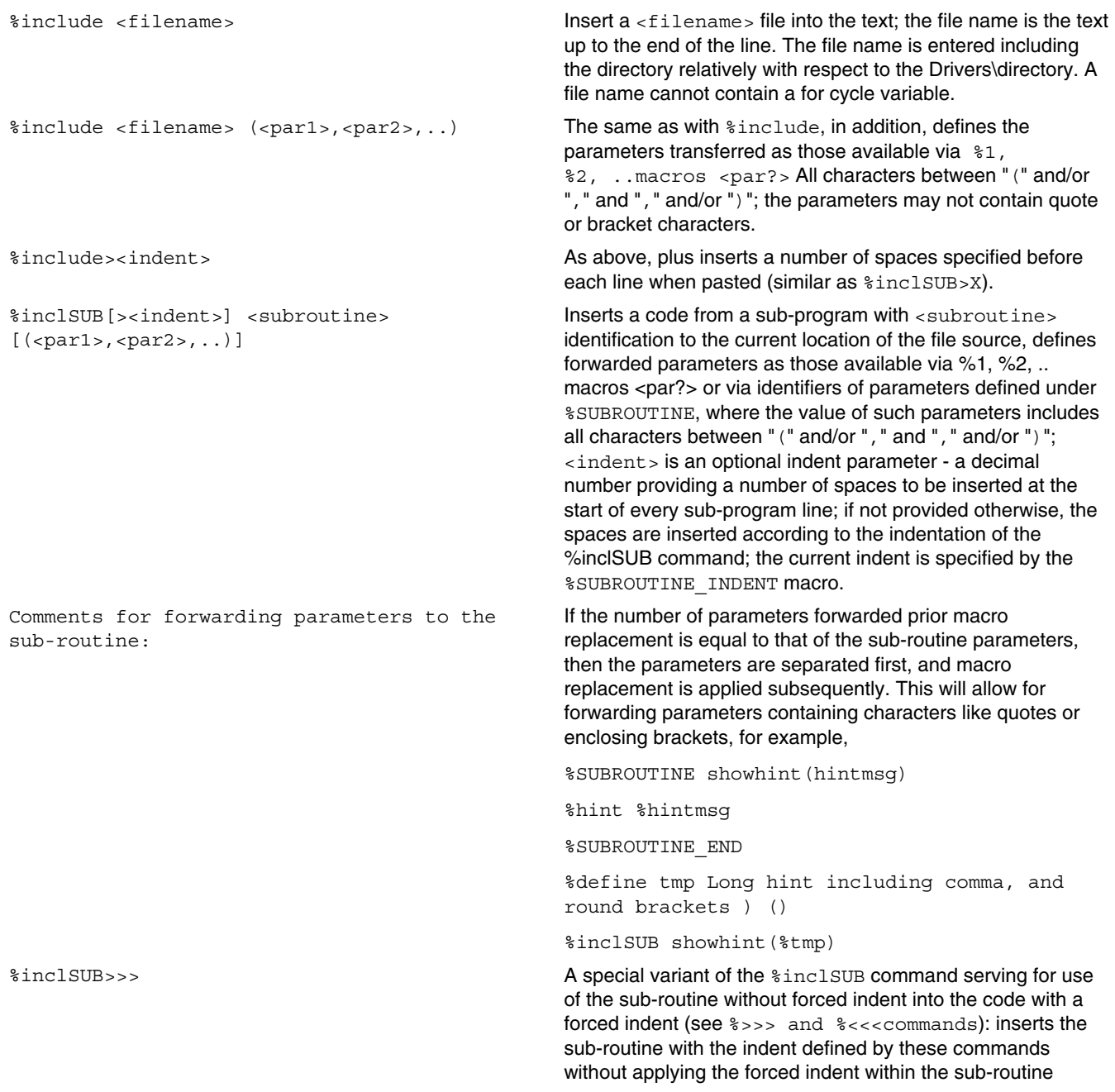

*Table continues on the next page...*

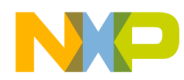

#### **Chapter 3 Processor Expert macro-language description**

inserted this way; other command parameters including execution are identical as these of the preceding command variant.

%launchDLL <DLLname>,<functionname>[,<parameters>] calling external DLL; <actionname>- this parameter is not supported for MCU10; <DLLname> may also contain a relative path to the PE or Windows system directory (for example, Drivers\SW\DLL\MyDllDriver.dll or Components\MyComponent\DLL\MyDllWizard.dll), specifying the .dll extension is optional; <functionname> is the name of the function to be called, function prototype: function <functionname>(Params:pchar; var MacroCmds, NewDefines:pchar):pchar; register far; or function <functionname> STD (Params:pchar; var MacroCmds, NewDefines:pchar):pchar; stdcall far;*Optionally, arbitrary parameters can be forwarded to the function, see* <parameters>. *The parameters are forwarded to the function in the form specified within the line via the*%launchDLL*command in the* Params *parameter. The function will return the output that can be included into current active section of the driver, lines to be separated by CR/LF (this output will not be processed by the macro-processor); including, for example,*NULL. *Optionally, the function will return in the* MacroCommands *parameter commands for the macro-processor (lines separated by <CRLF>) to be executed immediately upon finishing DLL (may include the*%define or %set*commands); however, nothing will be generated into the output*. *Not implemented so far:Optionally,*NewDefines*contains definition of new symbols in the form as follows: NAME=VALUE<CRLF>; old values will be re-defined.*

> *If DLL contains the* SetParent *function, the function is called with the Handle parameter of the main application window:*procedure SetParent(Handle:HWND); register far; procedure

SetParent STD(Handle:HWND); stdcall far;

%launchExt <ExternalObjectRelFileName>,<functionname>[,<parameters>] invoke function from external object (either DLL, shared object, JAR class or class); this command is supported only on Eclipse pure Java PE-service; <ExternalObjectRelFileName> is relative path and file name of the Windows DLL library, Linux shared object or JAR class, file extension is optional, path is relative to component directory, Processor Expert root directory or system directory and <function-name> is name of function, that will be invoked and <parameters> is optional list of parameters passed to the function. If the external object extension is not specified, firstly JAR library is looked for, secondly running OS native dynamic library extension is used (.dll on MS Windows or .so in Linux). Also, <function-name> may not end with suffix STD as this suffix is used internaly to distinguish calling convention of external object function. For more details see [External Libraries](#page-64-0).

%checkList (<list\_name>,<new\_list\_name>,<title>,<header>[ ,<hint\_list>][,AllowOnlyOne]) displays a check box dialogue for each item of the list\_name list with the title subtitle and the header sub-title, if the new\_list\_name list had

*Table continues on the next page...*

<span id="page-29-0"></span>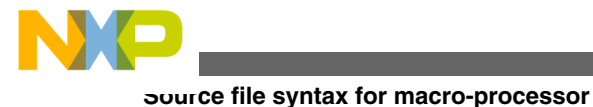

been defined prior starting the dialogue, it must contain the list values that should be checked by default (if the list is not defined, all values will be checked implicitly); once the dialogue is terminated, the new list name list will be defined/re-defined for all items that are left checked by the user; the optional hint list list can contain a description of bubble tips for each item (the number of v items must match that in the list\_name list). Due to the optional AllowOnlyOne parameter, only a single value can be selected out of the offer.

%msg Command description is below.

## **3.2.2.4 Text formatting and comments**

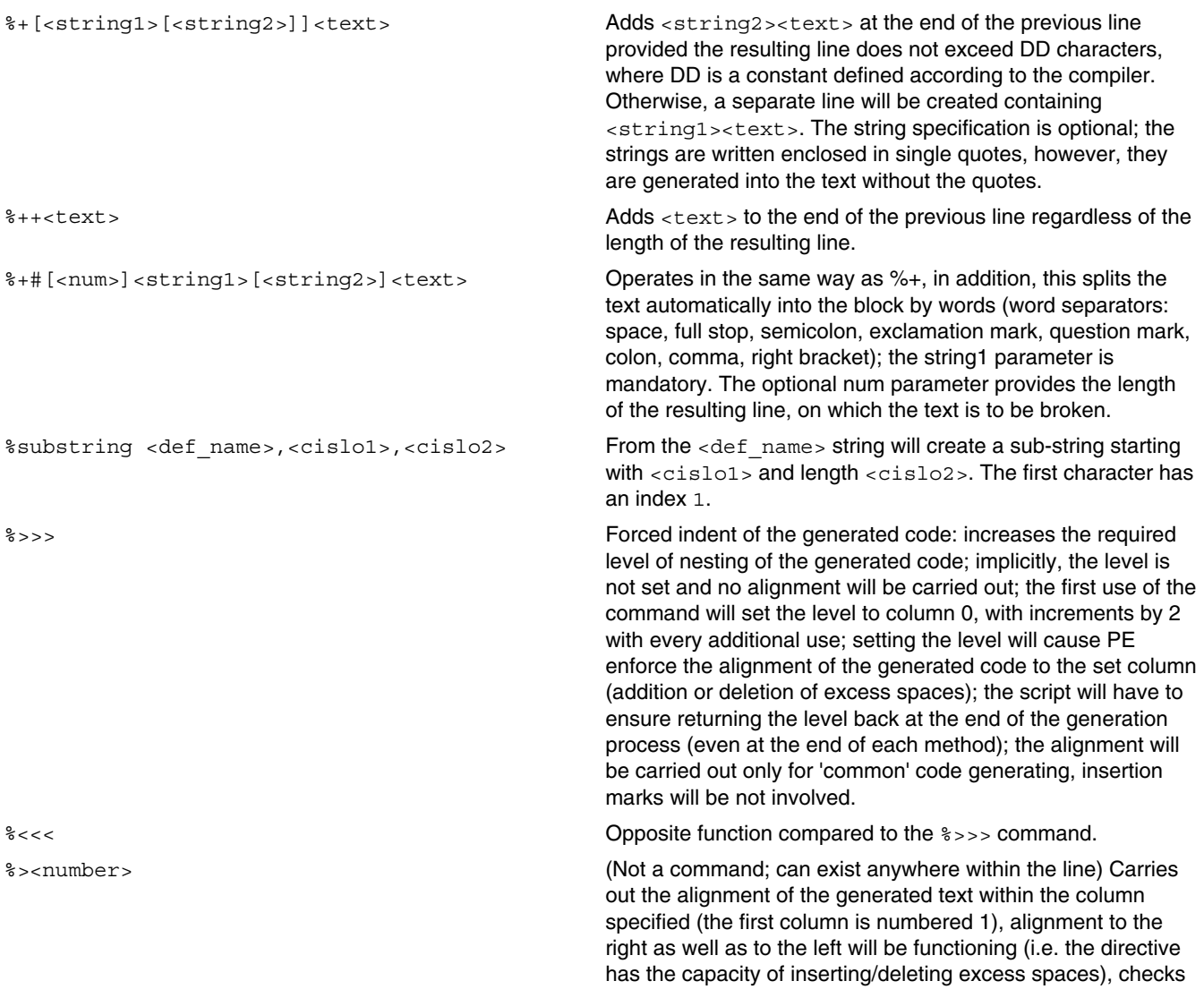

*Table continues on the next page...*

<span id="page-30-0"></span>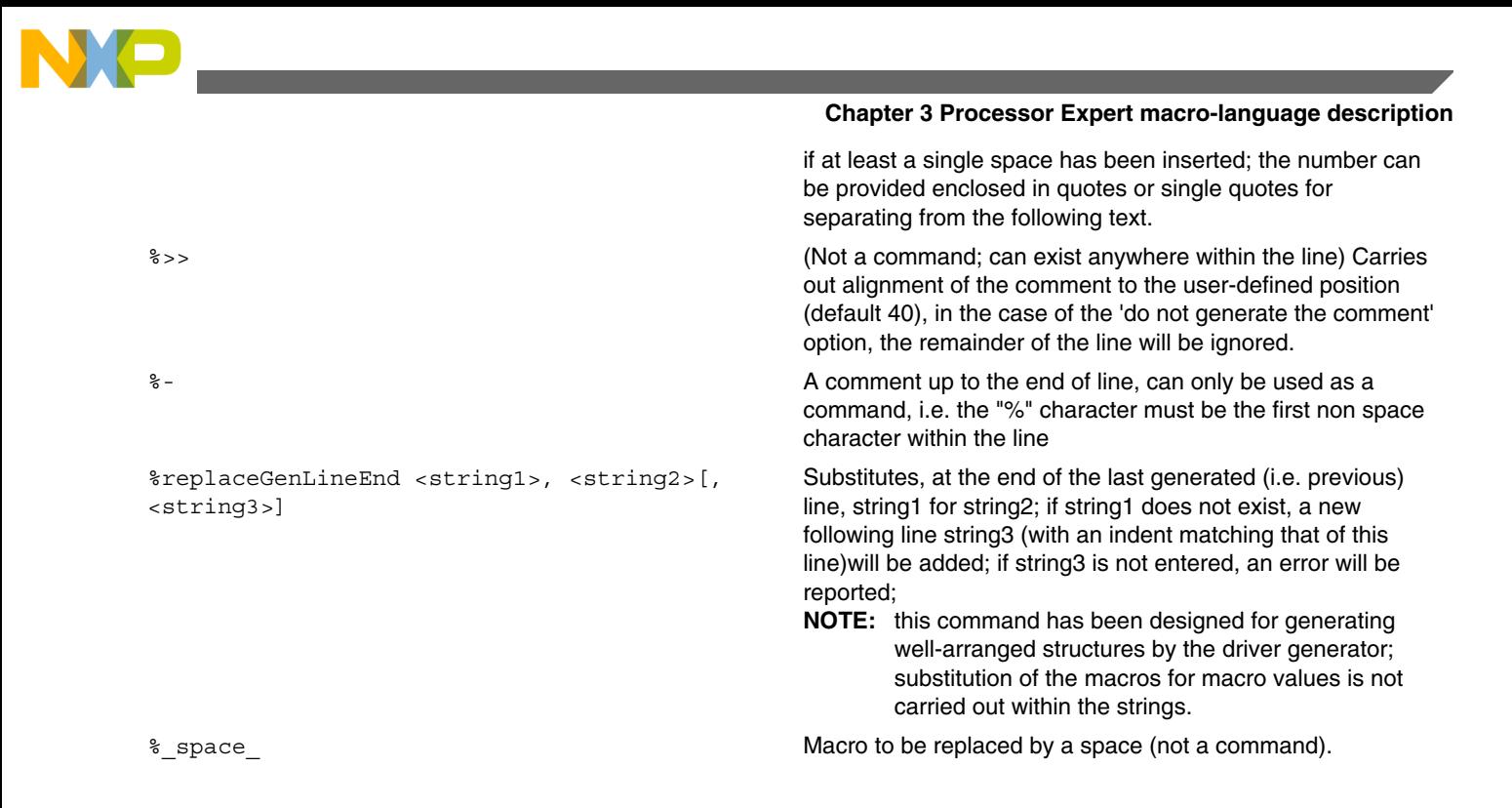

## **3.2.2.5 Output language and compiler**

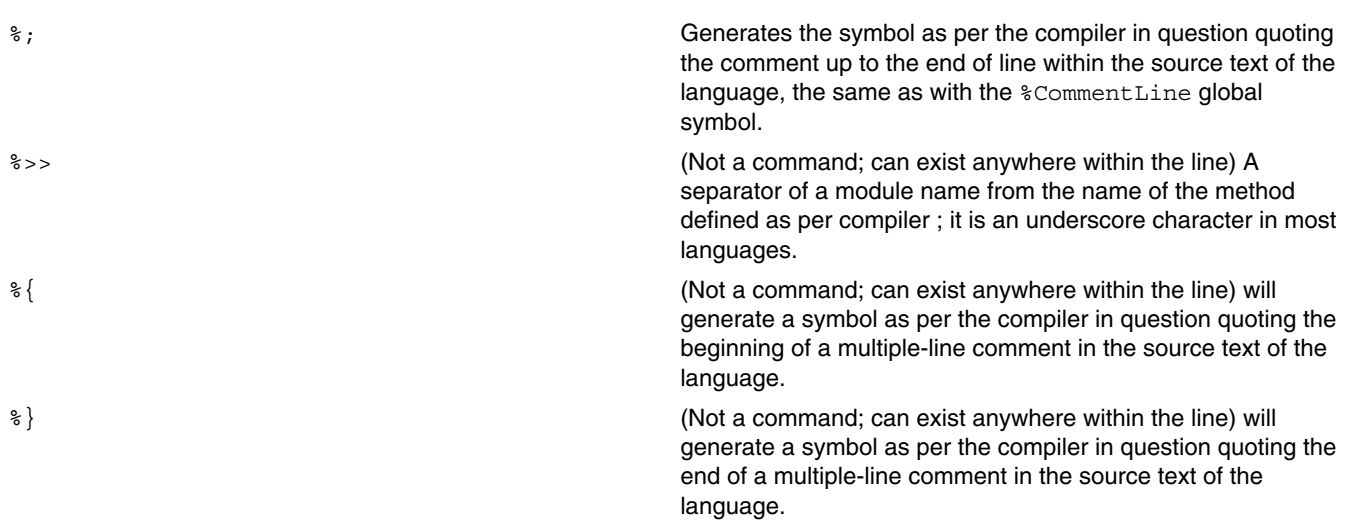

## **3.2.2.6 Errors**

<span id="page-31-0"></span>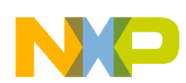

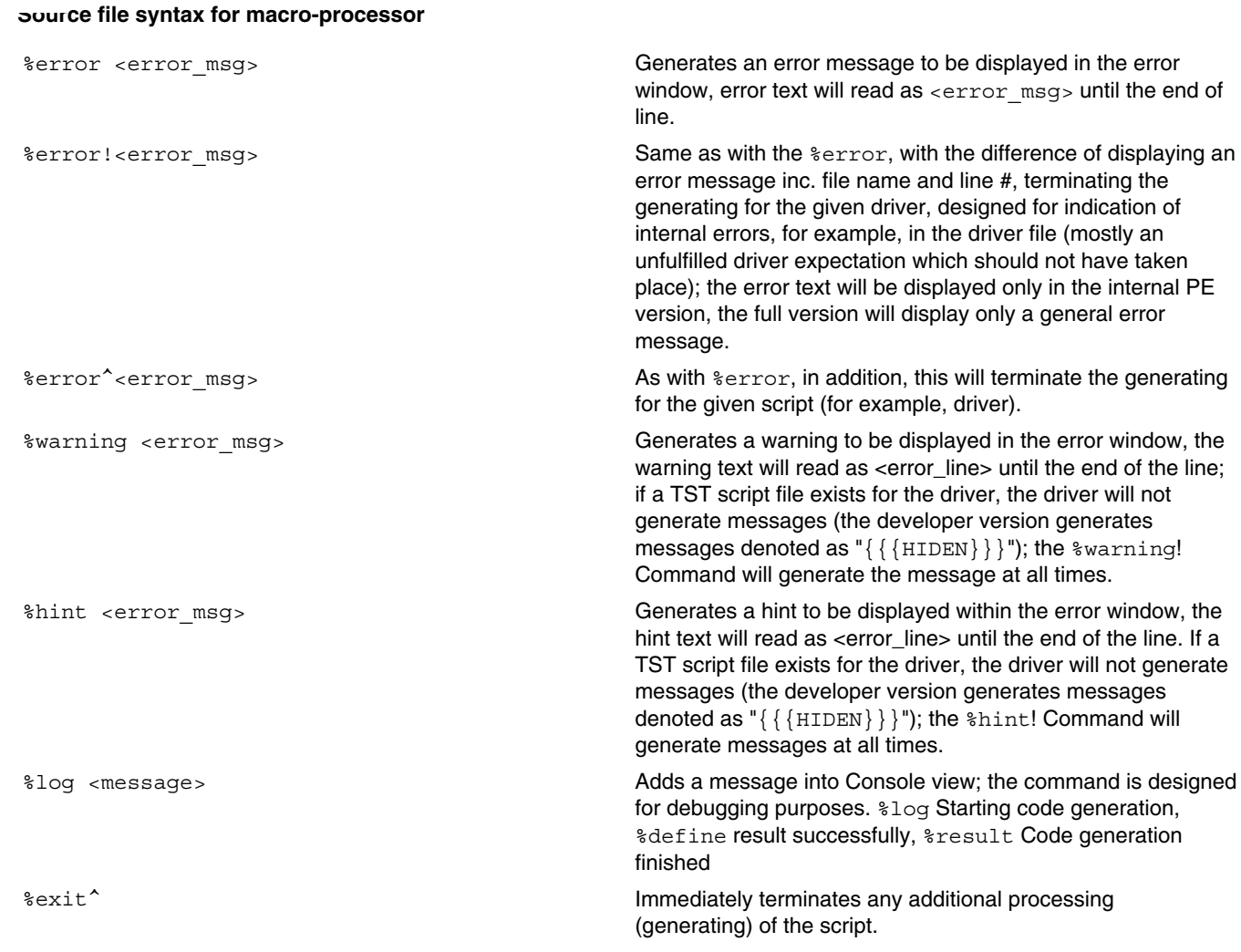

## **3.2.2.7 Working with lists**

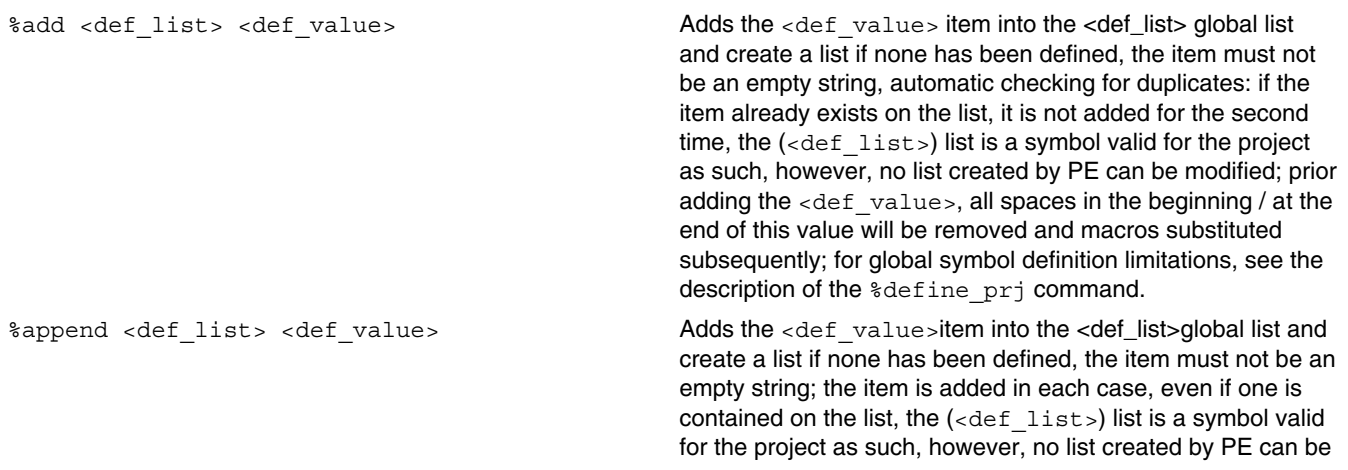

*Table continues on the next page...*

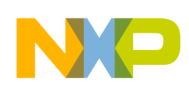

#### **Chapter 3 Processor Expert macro-language description**

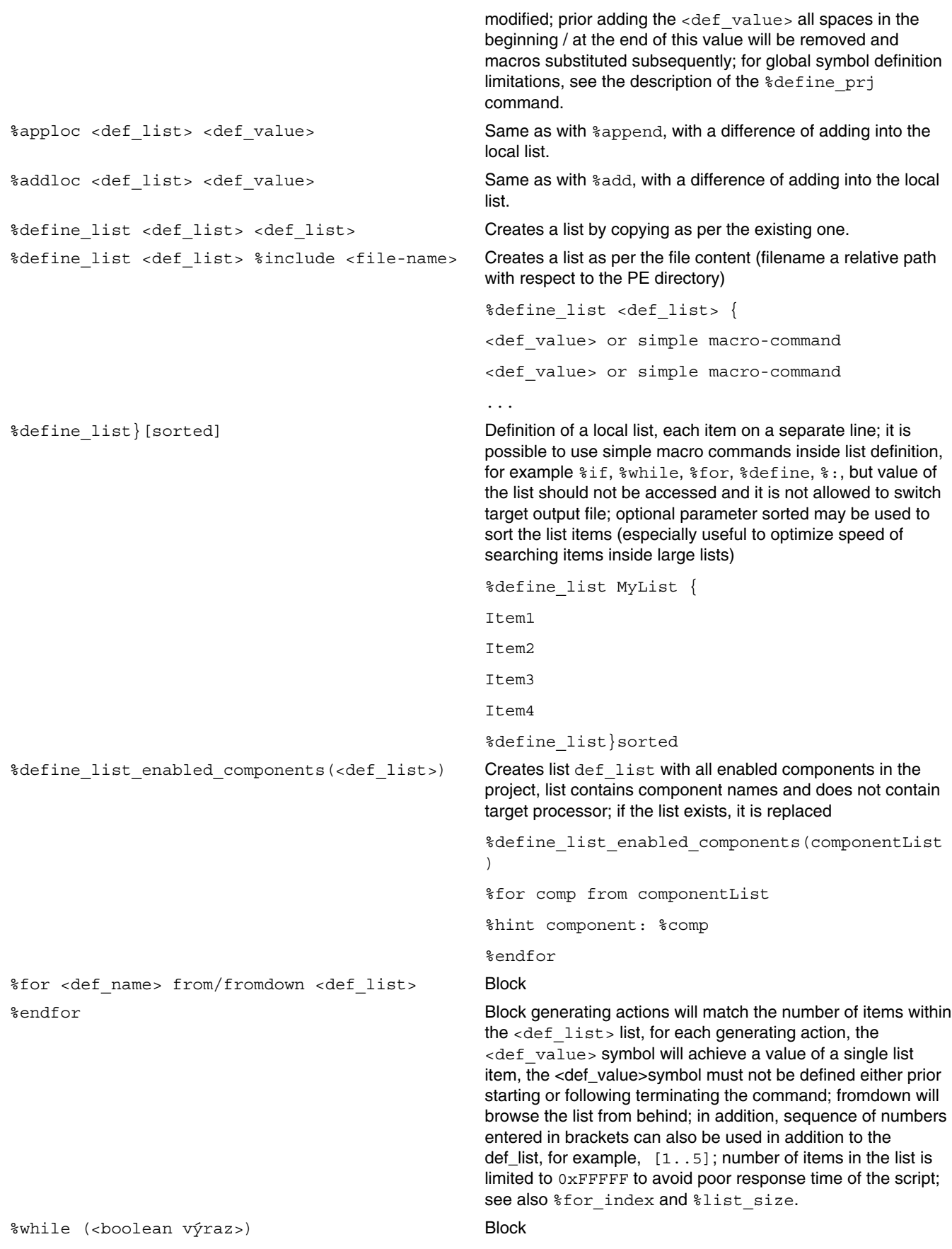

*Table continues on the next page...*

<span id="page-33-0"></span>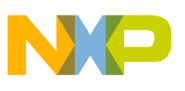

#### **Source file syntax for macro-processor**

%endwhile While cycle command with a condition at the start; maximal number of loops is limited to 0xFFFFF cycles (to avoid deadlock).

## **3.2.2.8 Sections**

An output into multiple files will be generated from a single driver:

- Initialization of a device (a code for the initialization procedure within the CPU driver),
- Module definition file (header file, \*.H, \*.DEF),
- Implementation file  $(*.c, *.$  MOD),
- Pre-generating headers (and empty bodies templates) of event procedures into special modules separately for each event,
- debug File designed only for driver debug; may contain anything, should contain a list of all symbols (\*ALL\_SYMBOLS).

However, only a single (active) file into which the generating action is currently underway will be selected each time. Section separating commands use for switching between the files. These commands are not influenced by a conditional translation. Section generating is optional; the source file can define only certain sections. If the given file cannot access a section, the output will be generated implicitly into the implementation section.

The process is case-sensitive.

Commands defining given sections (the section to end either with a command for switching into another section or file end):

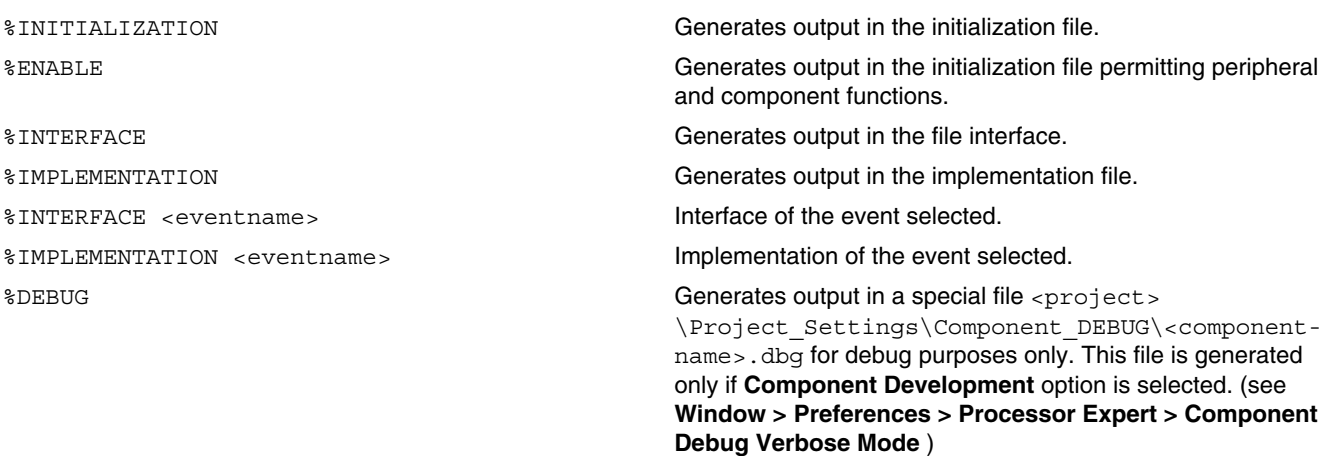

*Table continues on the next page...*

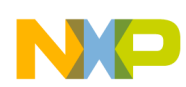

#### **Chapter 3 Processor Expert macro-language description**

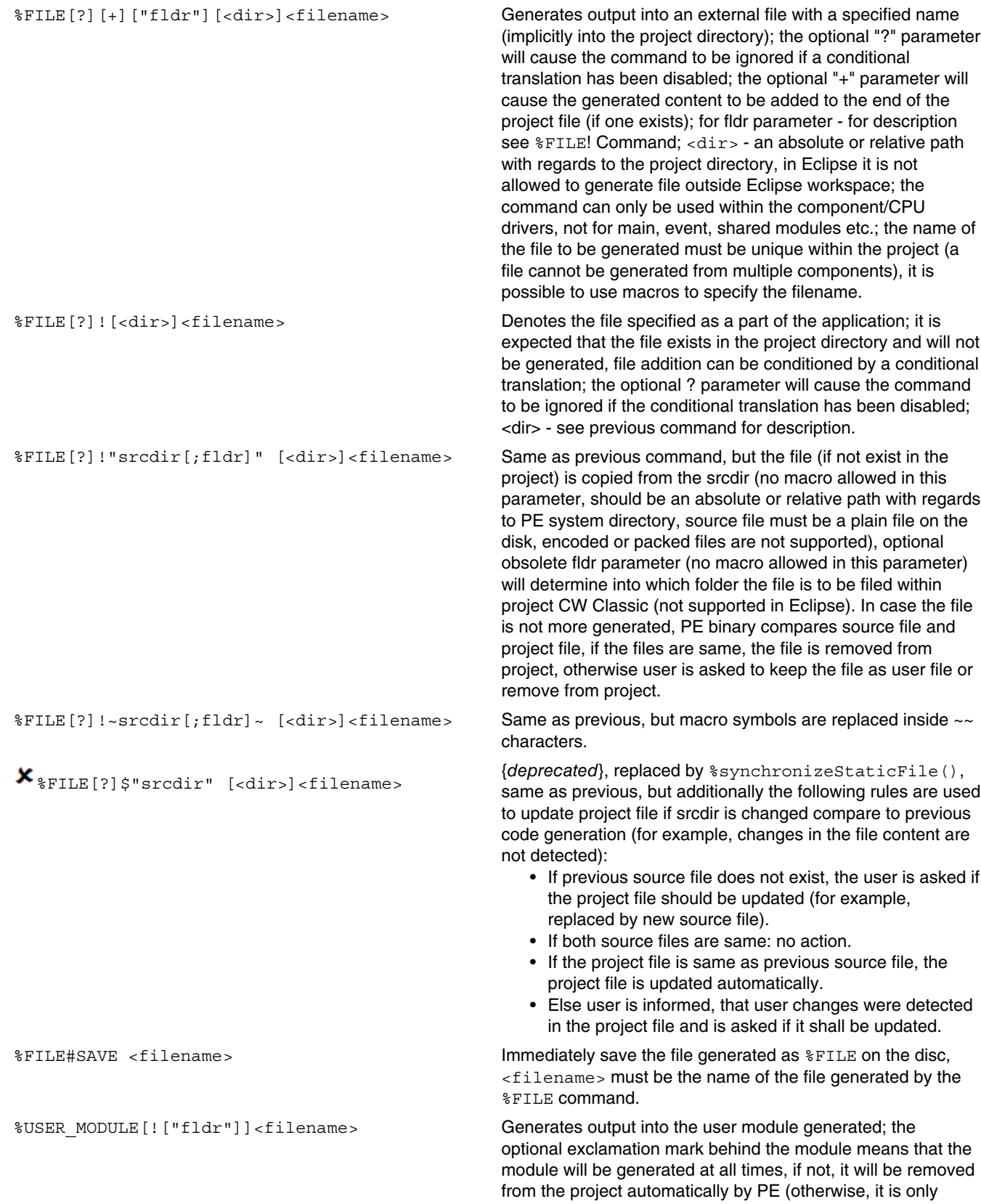

*Table continues on the next page...*

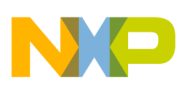

#### **Source file syntax for macro-processor**

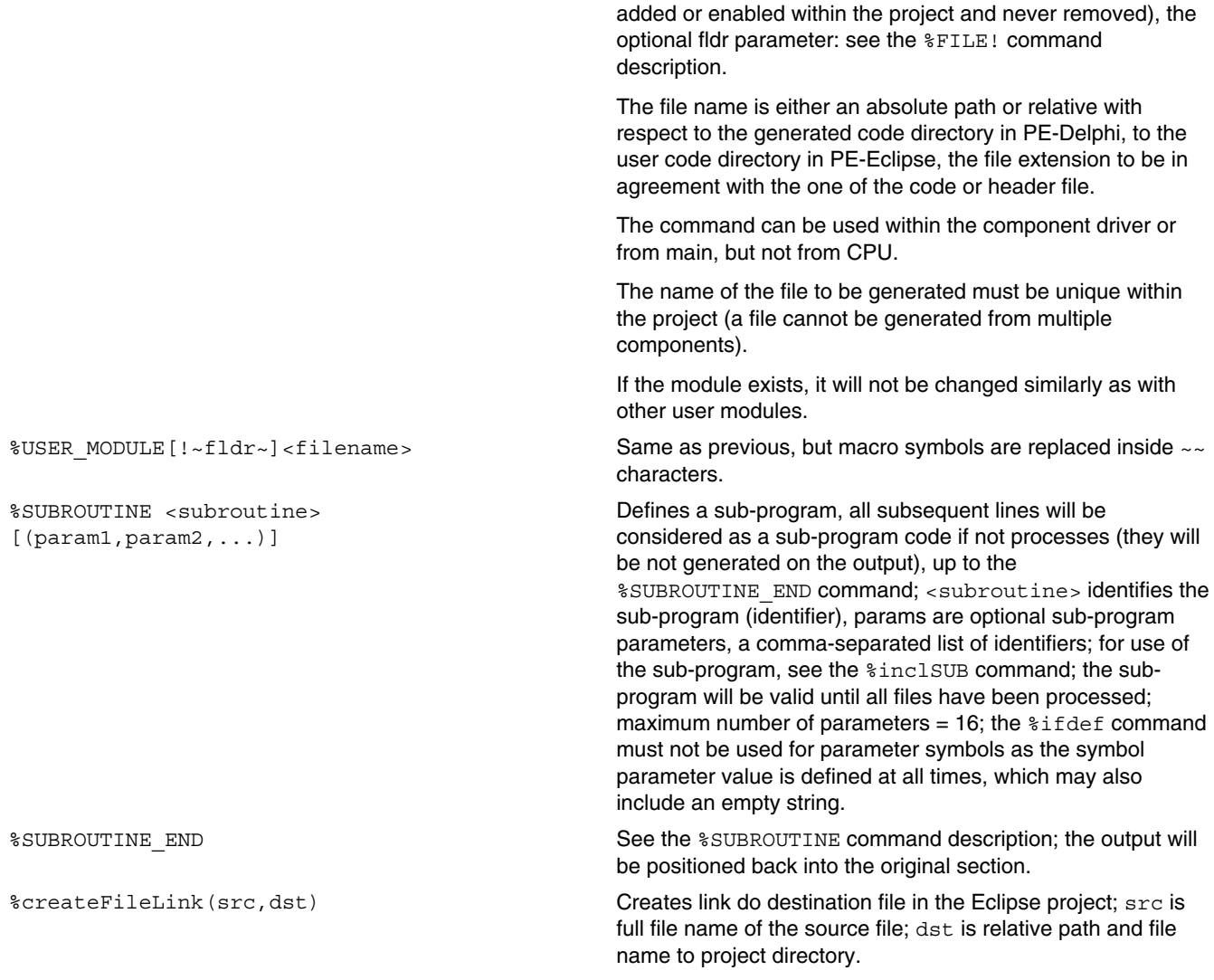

%createFileLink(%'Dir\_PE'lib\PDD\PDD.c,PDD\PDD\_Static.c) %createFileLink(%'Dir\_PE'lib\PDD\PDD.h,PDD\PDD\_Static.h)

%synchronizeStaticFile(src,dst,[options]) Synchronizes static file in the project, if the file does not exists it is created, if the file exists it is updated if the src file was changed, if the command is no more generated, the file is removed from project.

> src is full file name of the source file or relative file to Processor Expert directory (either system directory or user components directory).

dst is relative path and file name to project directory.

options is comma separated list of the following options in square brackets:

• confirmation - any modification of the file requires user confirmation.

<span id="page-36-0"></span>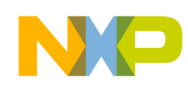

#### **Chapter 3 Processor Expert macro-language description**

- autoCreateNew this option can be used together with confirmation option and creation of the file is not confirmed by the user.
- notCreateNew the file is not created. It is only updated if exists.

```
%synchronizeStaticFile(Beans\Comp\PDD.c,PDD\PDD.c,[confirmation] ) 
%synchronizeStaticFile(%'Dir_PE'lib\PDD\PD.h,PDD\PD.h,[confirmation,au toCreateNew])
%synchronizeStaticFile(%'Dir_PE'lib\doc\x.pdf,doc\x.pdf,[notCreateNew])
```
The command may be applied for the same project file if the source file is same. The options are merged with the following rules:

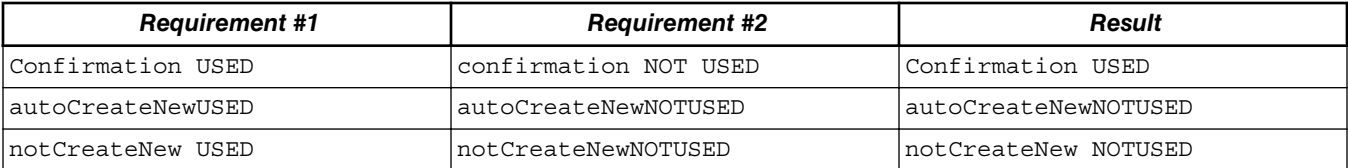

%saveCurrentSectionAs(filename) Saves the current section into selected file; filename is full path file-name including extension; file path are create if not exist.

module, the embed code is not added and an error message

**WARNING!:** This command works only in component development mode and is designed for development and debugging.

%saveCurrentSectionAs(c:\temp\temp.txt)

For more details, see [Component translation sequence, generating initialization](#page-52-0) topic.

## **3.2.2.9 Code identification**

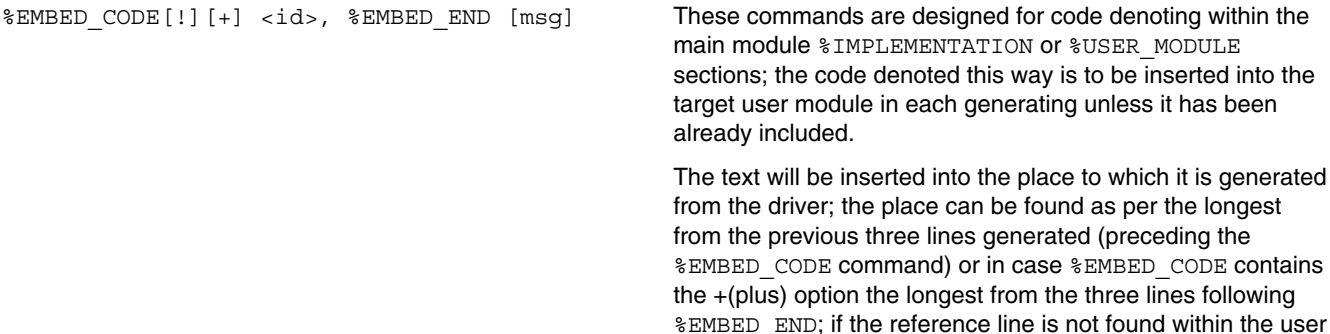

**CodeWarrior Development Studio Macro-processor Language Reference Manual, Rev. 10.6, 02/2014**

is displayed.

<span id="page-37-0"></span>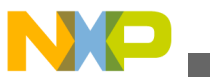

#### **Source file syntax for macro-processor**

The embed code is denoted by an identification text (see parameter <id>) that must be a part of the generated text and as per which the existence of the embed code within the user module will be identified, therefore, the identification should be unique; it's recommended to place identification text into the first line of the embed code; if the identification is also found at the last line of the embed code, it is used to detect position of the embed code inside user module; the parameter should be human readable because it can be also displayed in the message in case, user code is not found in the user module;

The optional ! parameter (exclamation mark) will cause the embed code comparison/substitution in every generating action, the first and last line is found within the user module, the whole content is deleted and replaced by a newly generated embed code; advantages: this cannot be changed by the user, the content can be modified as per generating parameters.

The optional  $\text{msq parameter}$  (text until the end of the line) is displayed in modal dialog in case of generating provided the embed code is inserted or updated into the relevant module; if this parameter is not specified, no message is displayed.

**NOTE:** *Using this command to affect the main module may cause incompatibility with other PE versions.*

#### **Listing: Example of recommended usage**

%EMBED\_CODE! <specific> initialization /\* Begin of <specific> initialization, DO NOT MODIFY LINES BELOW \*/ // ### initialization code here ## /\* End <specific> initialization, DO NOT MODIFY LINES ABOVE \*/ %EMBED\_END <specific> initialization was updated

### **3.2.2.10 Working with component items**

%set[!] <PropName> <Feature> <Value> Sets the (Feature) feature of the property/method/event in question feature selected from CHG script (identified by the PropName symbol) to a new value (Value). The optional exclamation mark behind the command means that the item value does not need to be set exactly, disabling a report of potential error (serves, for instance, for setting the request for calculation of the PLL clock into PE).

> **NOTE:** The command above will not modify the value of a macro which has been already defined - the macros will be maintained as defined with their original values until the end of script processing.

<PropName> is also supported in the following formats: @InhrItem@Symbol, where InhrItem stands for identification of the item referring component (for example, an inheritance

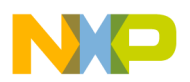

#### **Chapter 3 Processor Expert macro-language description**

item symbol or link-to-component item symbol) or "@ CPU @Symbol" which represents the target processor component; or @ ProjectOptions @Symbol for project options; @>Component@Symbol where Component stands for a user name of other component instance within the project; and Symbol stands for the item symbol for the component referred to. The "%set @..@" command will only be processed if the component performing the operation has been enabled or the referred component is inherited (such case will be reported as development error). Nevertheless, the inherited component method and event setting will be subject to the limitations described in the ComponentInheritandSharing.doc file.

### **Listing: Example of recommended usage**

%set IntgPropSymbol Value D:0 %set @ CPU @Clock Value 1.0 %set @InhrItem@PerphDevice ReqValue DMA0=Channel needed for correct operation of ADC0 in trigger mode %set @\_CPU\_@IntCtrl@PeriphDevice GIC=Peripheral required for proper operation %set @>%compName@Clock Value 1.0

The table listed below contains a list of supported features including their values:

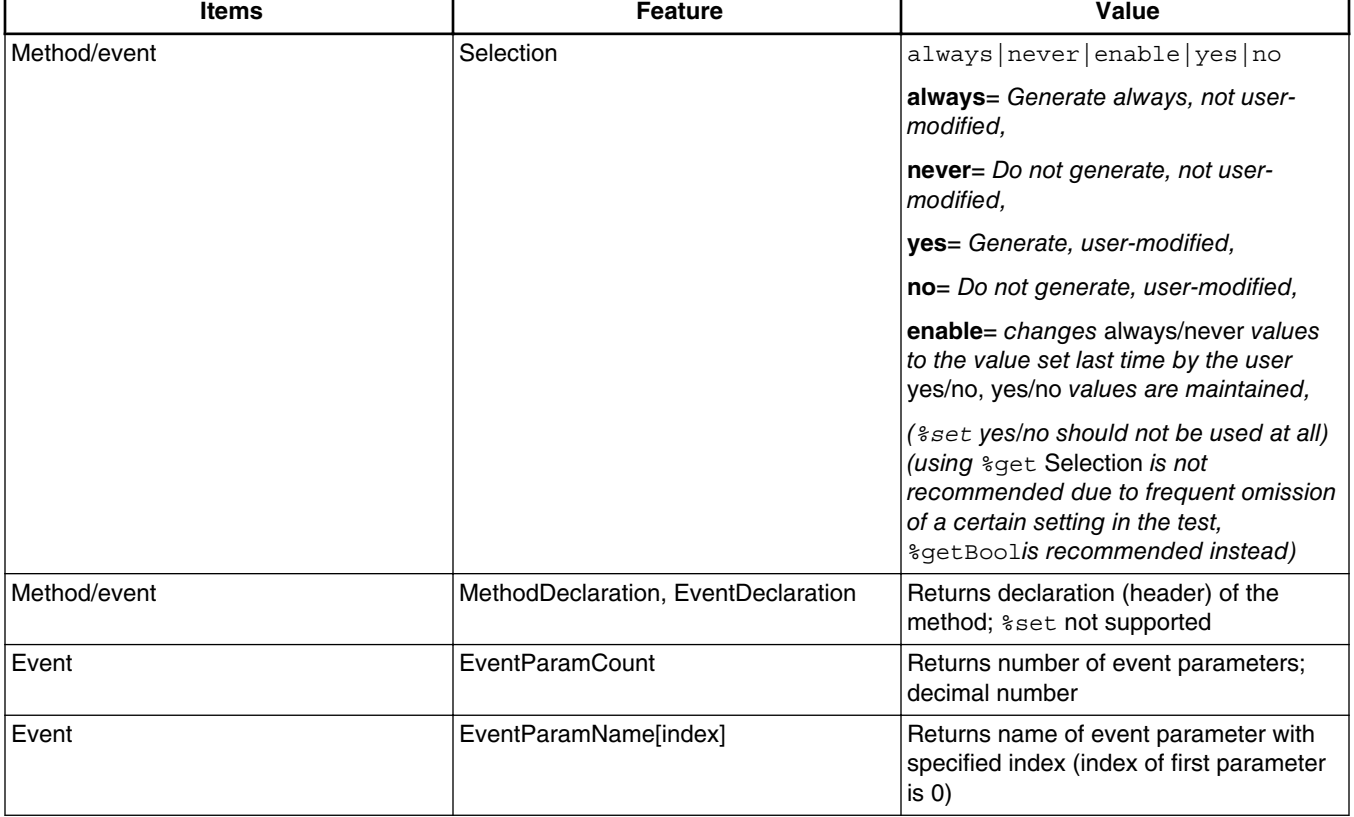

### **Table 3-1. Supported features**

*Table continues on the next page...*

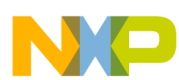

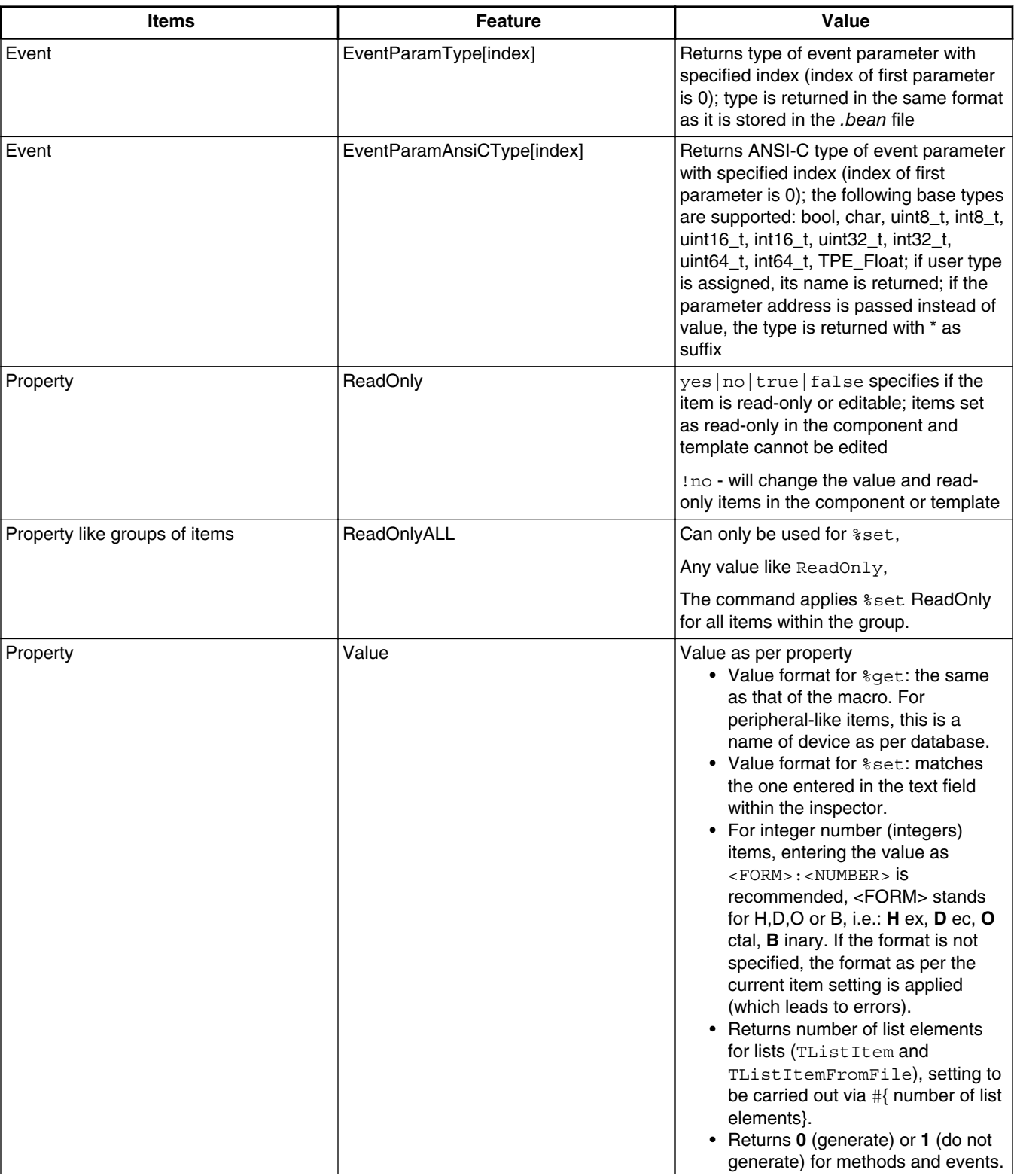

## **Table 3-1. Supported features (continued)**

*Table continues on the next page...*

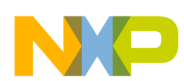

**Chapter 3 Processor Expert macro-language description**

## **Table 3-1. Supported features (continued)**

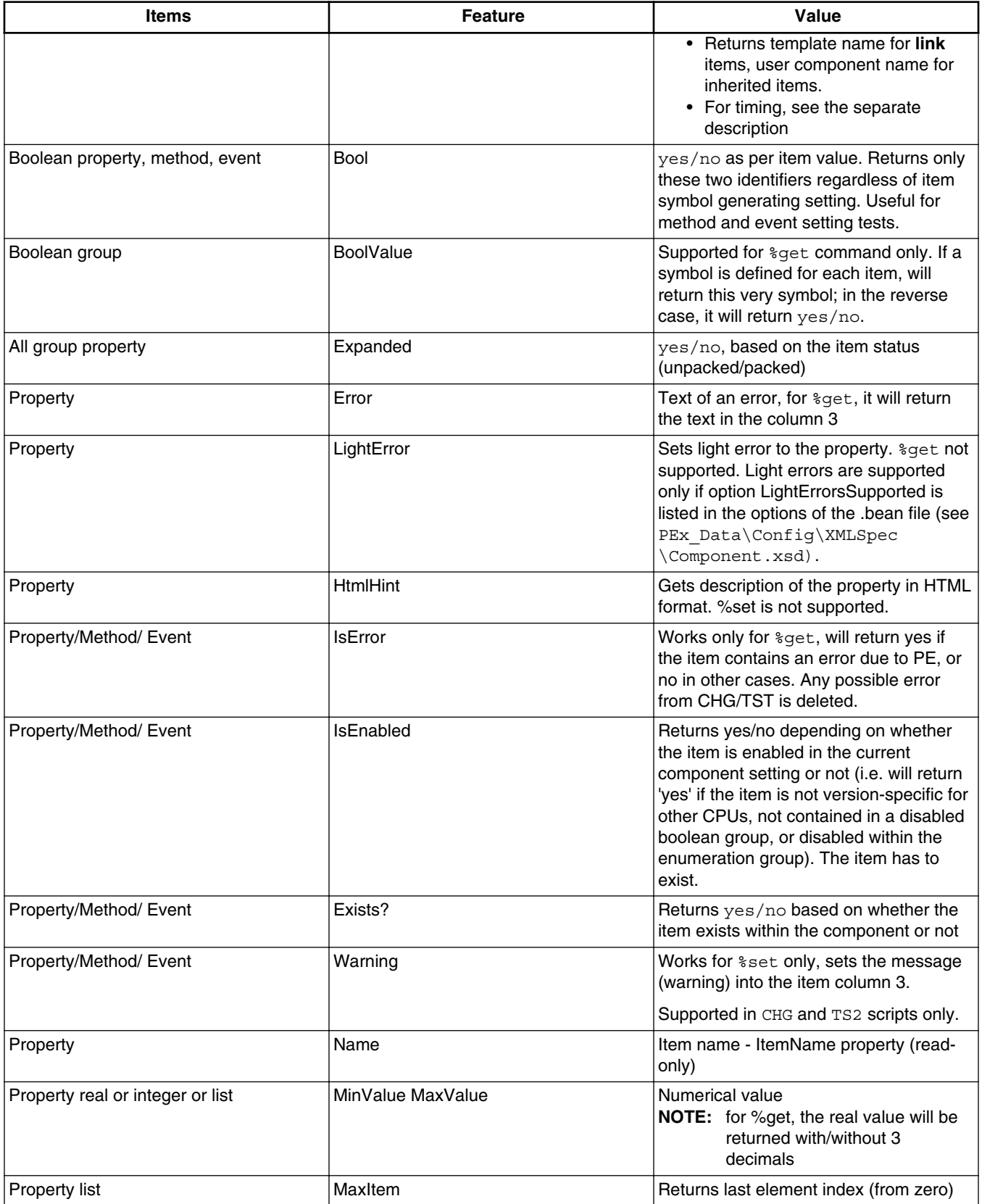

*Table continues on the next page...*

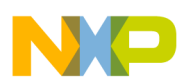

#### **Source file syntax for macro-processor**

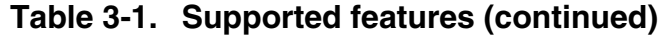

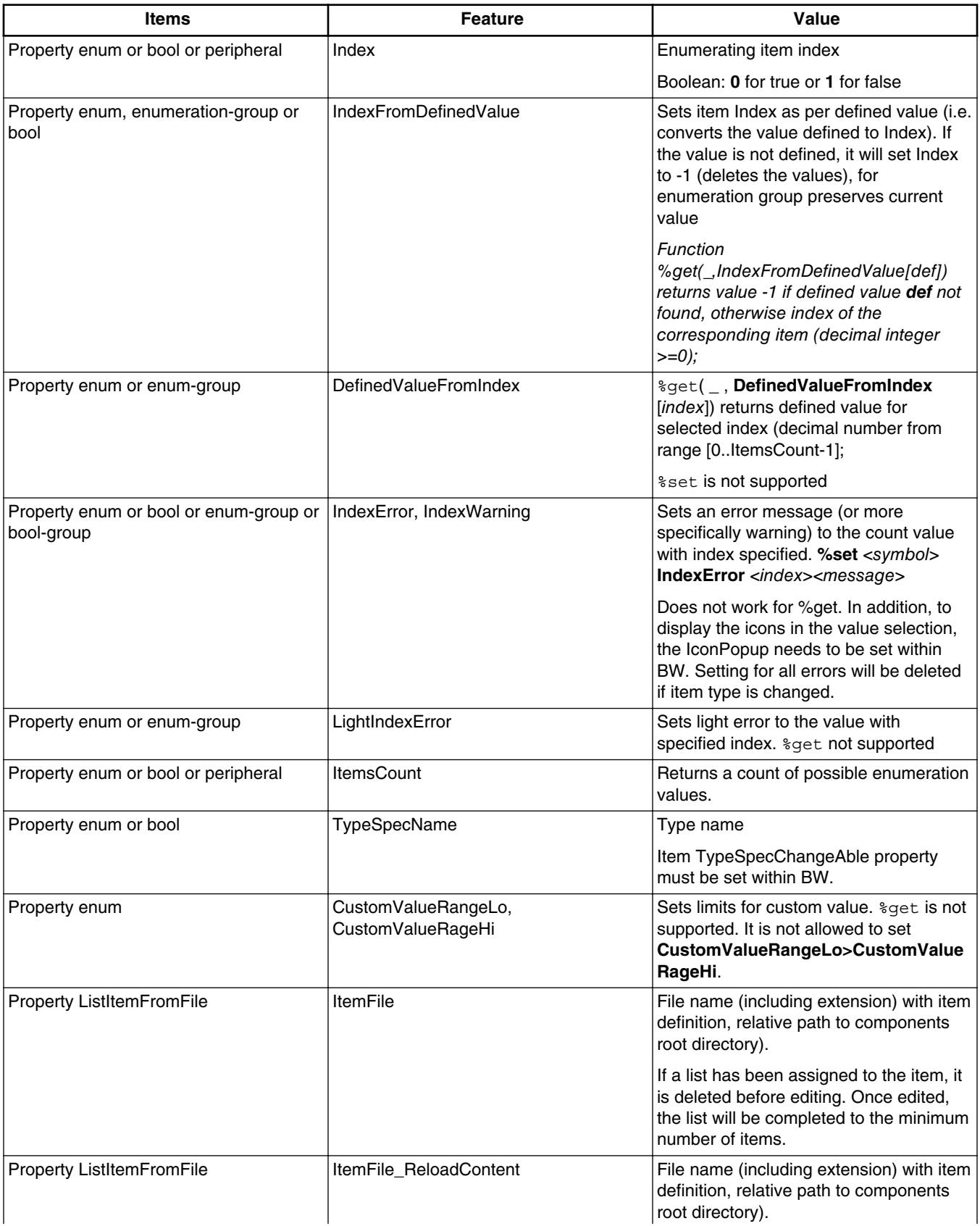

*Table continues on the next page...*

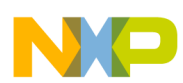

**Chapter 3 Processor Expert macro-language description**

## **Table 3-1. Supported features (continued)**

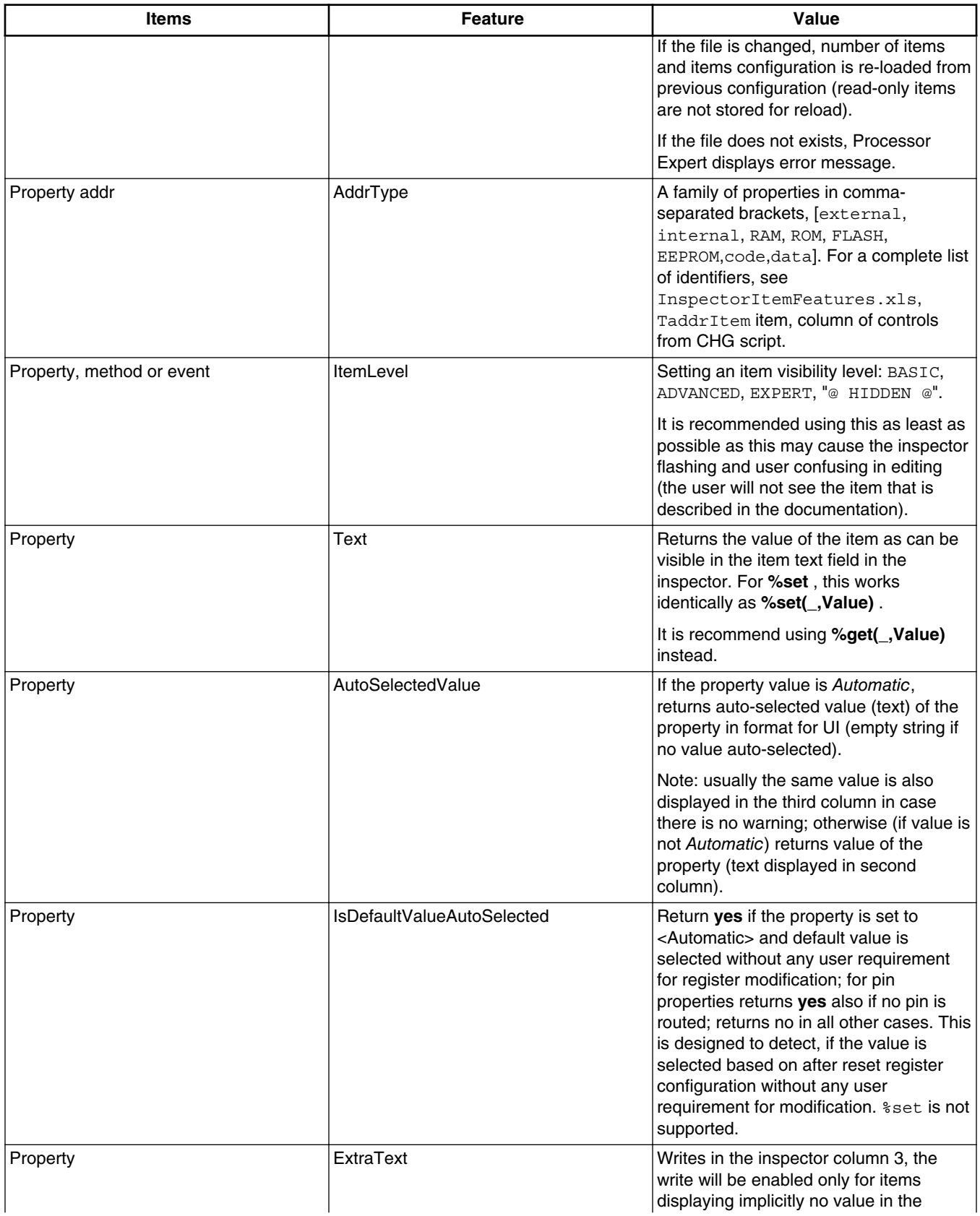

*Table continues on the next page...*

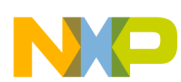

## **Table 3-1. Supported features (continued)**

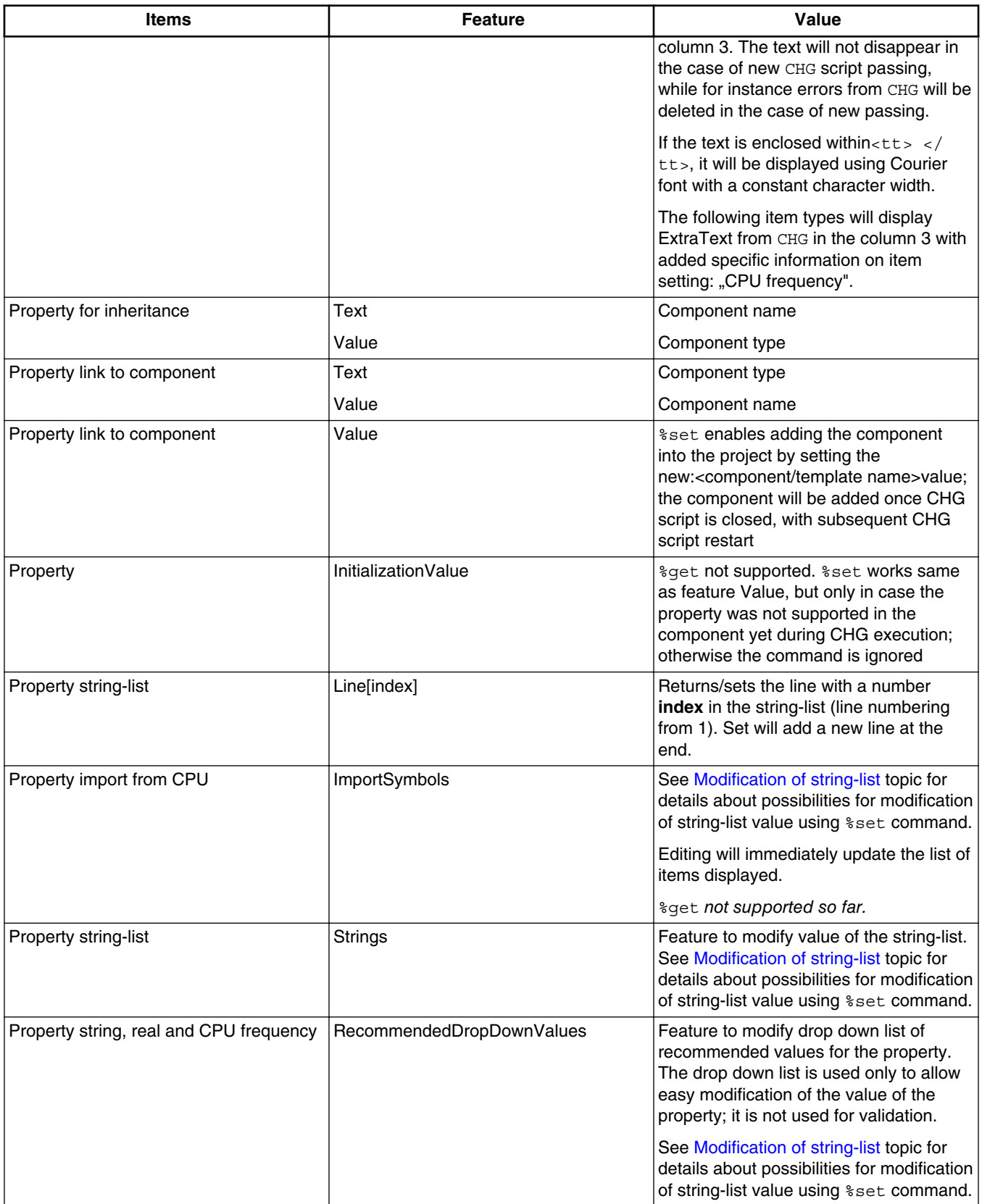

*Table continues on the next page...*

<span id="page-44-0"></span>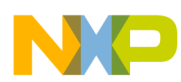

**Chapter 3 Processor Expert macro-language description**

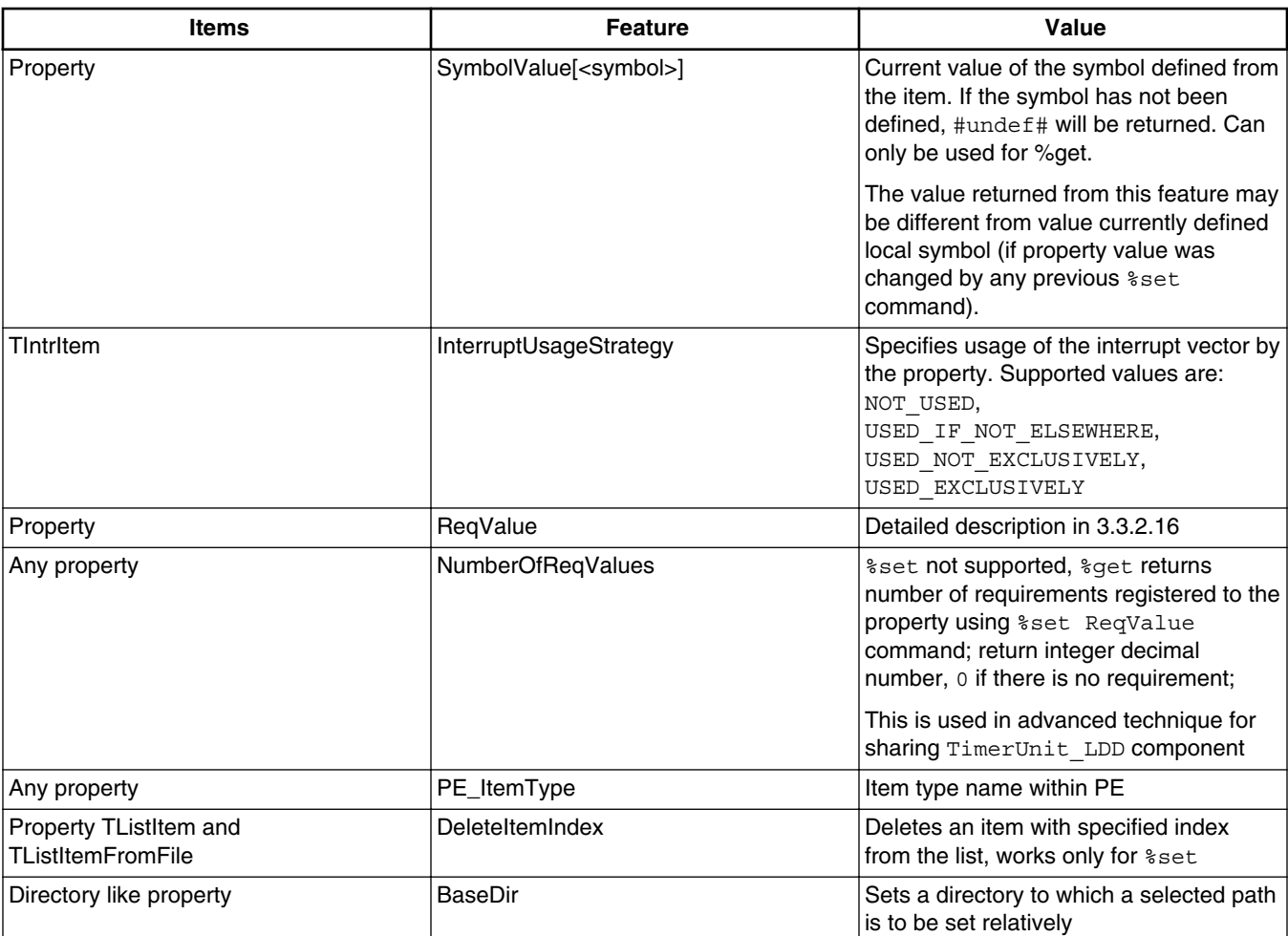

### **Table 3-1. Supported features (continued)**

### Example:

%set @\_ProjectOptions\_@MainModuleUpdate Index 4

## **3.2.2.10.1 Modification of string-list**

The following values can be passed to  $\ast$ set command parameter to affect string-list value:

- $+$ string adds a string into the list (if not contained);
- -string deletes a string from the list (if contained);
- [string1,string2,...] sets a complete list of strings;
- $\Box$  can be used to assign an empty list.
- $\bullet$  def-list assigns a content of the list to the string-list;  $\text{def}_i$  is a identifier of existing list

%apploc list One %apploc list Two

<span id="page-45-0"></span>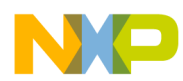

#### **Source file syntax for macro-processor**

%apploc list Three %set STRING\_PROPERTY\_SYMBOL RecommendedDropDownValues list %get(<PropName>,<Feature>) Returns the feature actually set (Feature) of the property/method/event in question (PropName), for values see the %set command. Can be used for testing the setting following the "%set" command as well (for example, %set MethodName Selection enable). <PropName> can also look like @InhrItem@Symbol or @>Component@Symbol see the description of the %set command. %changed(<PropName>) Can be used as a condition in CHG script files; <PropName> is an item symbol; returns TRUE if CHG script has been called due to editing the given item (user-modified within the inspector); if <PropName> equals to \_unKnown\_, then it will return TRUE provided the edited item is unknown (CHG script will start from other reason); if  $\langle$  PropName  $>$  equals to ANY, then TRUE is returned if an arbitrary item has been edited. %changed(<TGrupItem>) Returns TRUE to an 'item group' item with no value (not a boolean group), provided any item from the group has been edited. %findPropertyByRegExSymbol(<ComponentNa me>,<RegExprSymbol>) Finds a valid property in the component of the specified name, a symbol of which will match the regular expression specified; a property will be valid if it is active and defining symbols - i.e. for instance is not disabled within the boolean group of items; if the component/item does not exist or the regular expression matches multiple items, it will return an

### **3.2.2.11 Expressions**

Handle real values, for bit operations, operands are rounded to sign 32-bit integers.

%:<def\_name><unary\_operator>(<expression>)[ komentá?]

```
%:<def_name><unary_operator><number>[ comment
]
                                                            Evaluates the expression and assign the result under the
                                                            variable <def_name> (only driver-defined symbols can be
                                                            used, values of the symbols generated by PE cannot be
                                                            edited); <unary_operator> a <expression> for description, see
                                                            chapter Identification above, an integer operation is an
                                                            operation above 32-bit sign type; example: %:a=0; will assign
                                                            the value 0 to the a symbol, %:a+=1; will add 1 to the a
                                                            symbol; excess spaces at the command end will be ignored.
                                                            The comment should be separated by a space and semicolon
                                                            or by a space and %-.
```
*Table continues on the next page...*

**CodeWarrior Development Studio Macro-processor Language Reference Manual, Rev. 10.6, 02/2014**

error that reads as #<error description>.

<span id="page-46-0"></span>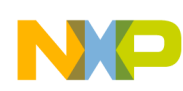

#### **Chapter 3 Processor Expert macro-language description**

%:<def\_name>? =<number>,<cislo1>:<number\_1>,<cislo2>:<numbe  $r$  2>,  $\ldots$ 

Converts the  $(\n<sub>number</sub>)$  value according to the table, if <number>=<cislo1>, then the result will be <number\_1>, if <number>=<cislo2>, then the result will be <number\_2> etc., the result will be assigned under <def\_name> (the symbol will be defined if it is not); failure to find the value in the table will report an error; works for non-negative integers only.

## **3.2.2.12 Debugging**

%ALL\_SYMBOLS Writes all symbols defined (local and global) into the source text, designed for DEBUG file generating.

### **3.2.2.13 Insertion marks**

Insertion marks serve for inserting a code in the case of follow-up generation to the denoted place within the generated code and vice versa, (to generate a code to be used later). Handling the insertion marks is controlled by means of the \*THREAD command with subsequent syntax, where  $\langle id \rangle$  is an identifier denoting the thread:

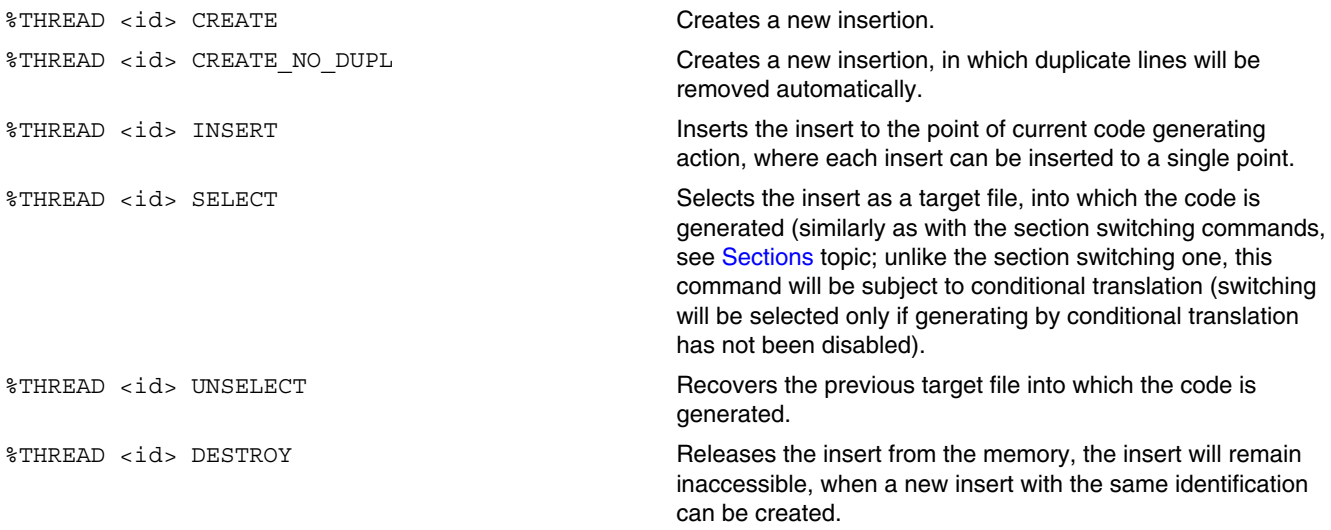

The parameters of the \*THREAD command can be combined arbitrarily (but only meaningfully), the processing takes place from the left to the right. For instance:

<span id="page-47-0"></span>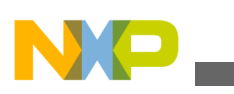

**Source file syntax for macro-processor**

 %THREAD thrd CREATE INSERT %THREAD thrd UNSELECT DESTROY

## **3.2.2.14 %set ReqValue <value>=<reason>**

The command creates a request for setting up a value of CPU component item, inherited component, linked component or item of actual component itself, required from the actual component. Value will be set according to the request and will be read only. After the request is cancelled (i.e. component disabled) the initial value of the item will be reset.

It is correct to use several different values (change the value according to the current component setting). For reset is always used the initial value (value used before first ReqValue request). If different components asked for different values, target item will issue an error.

## **NOTE**

Item initial values are stored into the project, after loading the project the required value will be set from CHG script.

The value must have the format  $\langle$ value>= $\langle$ reason>, where  $\langle$ value> is the requested item value. Generally value displayed in the second column shall be used with the following exceptions:

- value for integer properties must be in format D:num, where num is a decimal number;
- value for time property must be in format H:m:s, for example 13:30:55;
- value for date property must be in format yyyy-mm-dd, for example 2012-01-31;

<reason> is the reason for the request shown in the hint. For enumeration items it is also possible to use format #DefinedValue:<def-value>=<reason>, where <def-value> is value defined from the item (it depends on settings of the property). For boolean items, it is also possible to use format #Bool:<yes/no>=<reason>.

The request is cancelled by setting up the value  $\epsilon$ =NONE= $\epsilon$ .

Cancelation of all requests from the current component to all items in the target component excluding the TTmngItem and TPrscItem and TListItem items may be done by entering the value  $\epsilon$ =CLEAR-ALL= $\epsilon$  into any item of the target component. It is recommended to cancel all the requests on the start of CHG script and after that set up all of them again. This is because it is not easy to cancel previous requests (i.e. after switching the peripheral). If there is no need to cancel all the requests (for inherited components, linked

<span id="page-48-0"></span>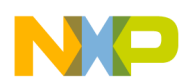

components and the component itself, because all the requests are always updated), value \$=CLEAR ALL NOT APPLICABLE=\$ should be used (only suppress the error message from the PE).

All settings and cancelations of requests are done immediately during the command execution, so the interrupt and the following value setup may cause reallocation of the peripheral, invalidate the calculated timing and also malfunctioning of the whole PE project.

Supported is a setup of boolean, enumeration, prescaler type items.

Above that for inherited and linked components items string, priority, integer (value must be in the format D:num), enumeration-group, periphery, signal name (pin), +/- list are supported.

Limitations list (TListItem, TListItemFromFile) items: ReqValue cannot change value outside range selected by Min/MaxValue of the list item.

## **3.2.3 Inherited item symbols**

This section describes the access to inherited item symbols.

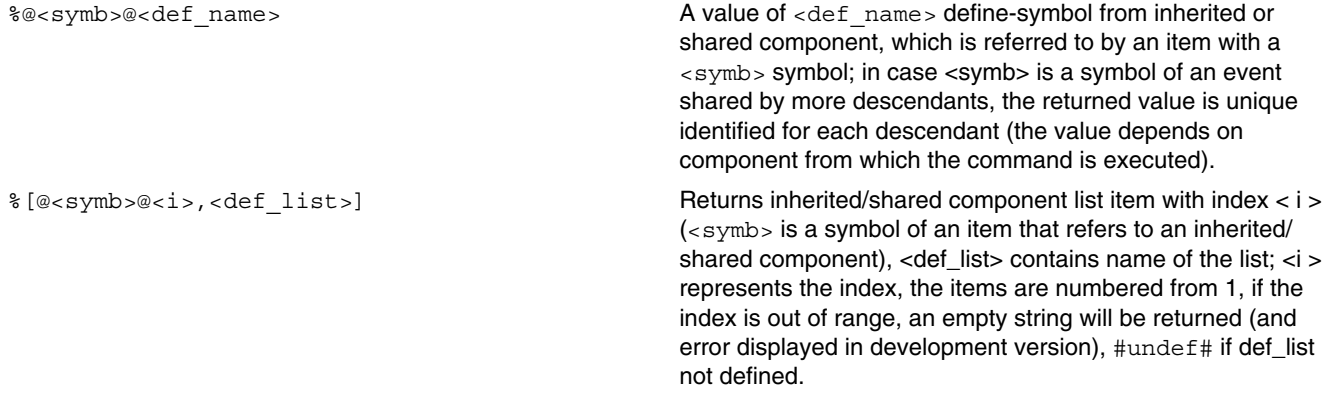

## **3.2.4 Other macros**

The macro can be anywhere within the line; every line is processed from the right to the left. Each macro must start with a per cent mark.

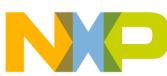

### % है। अन्य प्राप्त करने के लिए प्राप्त करने के लिए प्राप्त करने के लिए प्राप्त करने के लिए प्राप्त करने के लिए %<def\_name> Converts to <def\_value>. %'<def name> Converts to <def value>. %~<def\_name>~ Converts to <def\_value>, the conversion will be carried out only once, therefore can be applied to a symbol with a value containing the "%" character. %for index 1 **Index of value currently set in for-variable in the range of 1..** {number of values in the list}; (if  $from down$  is used, the value is decremented in range {number of values in the list}.. 1); the symbol is available only for latest for command. %for index 0 The same as with for index within the range 0... <number of items in the list>-1. %list size(<def name>) A number of list elements, no spaces between the quotes; <def\_name> has to be a variable, it must not be a different macro; if <def\_name> is not defined, zero will be returned; I recommend using the %if defined() test instead of %if list size()>'0'. %str\_length(<par>) String length, i.e. string character number, <par> is <string> or <def\_name>. %str\_pos(<par-sub>,<par-str>) The first string position within the second string, 0 position starting with 1 if sub-string does not exist and otherwise, case-sensitive, <par> is <string> or <def name>. %uppercase(<par>) Converts the string (all characters) to upper cases, <par> is <string> or <def\_name>. %lowercase(<par>) Converts the string (all characters) to lower cases, <par> is <string> or <def\_name> %get\_index0(<value>,<def\_name>) Returns an index of a list value (numbered from 0); if the list does not contain the value, -1 will be returned; the list has to be defined. %get\_index1(<value>,<def\_name>) Returns an index of a list value (numbered from 1); if the list does not contain the value, 1will be returned; the list has to be defined. **Source file syntax for macro-processor**

%short\_path(xx) Converts the absolute path (or file name as well) to a short path for 16-bit applications. The parameter is a macro or text within parentheses. The path (or file) requested has to exist.

> {*deprecated*} %prj/pex\_file\_exists() should be used instead; returns yes or no depending on existence of the specified file on the disk; the xx parameter should be the absolute path (in Eclipse it must be Processor Expert system subdirectory) and file name, or a relative path with respect to the project directory; the function will not consider whether the file is created in course of the generation process (all generated files are saved in the target directory only *after* all files have been generated successfully)

%prj\_file\_exists(relpath) Returns yes or no depending on existence of the specified file on the disk; the relpath parameter should be relative path with respect to the project directory; the function will not consider whether the file is created in course of the generation process (all generated files are saved in the target directory only *after* all files have been generated successfully).

*Table continues on the next page...*

**CodeWarrior Development Studio Macro-processor Language Reference Manual, Rev. 10.6, 02/2014**

 $\boldsymbol{x}$  \*file exist(xx)

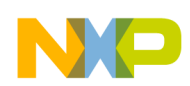

#### **Chapter 3 Processor Expert macro-language description**

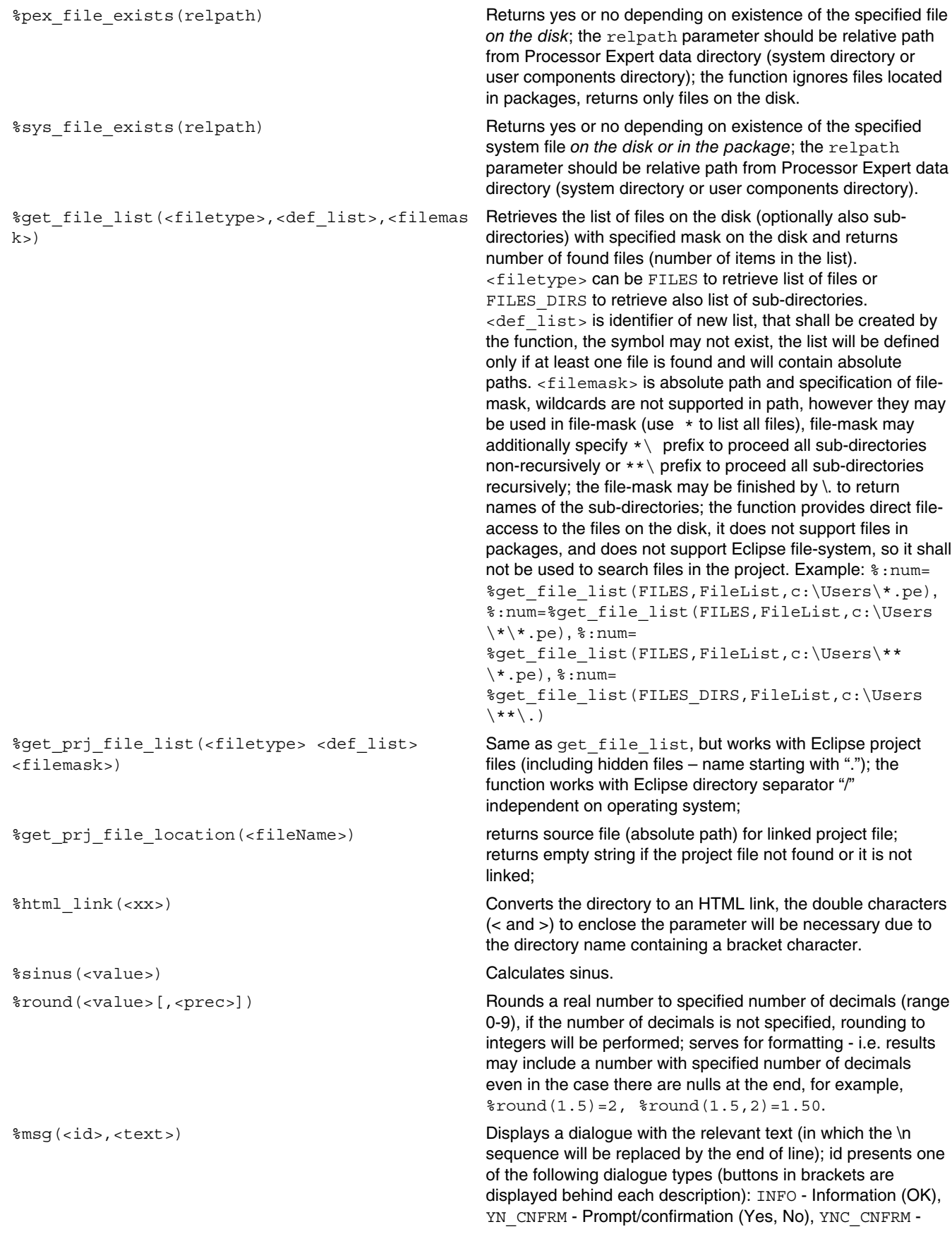

*Table continues on the next page...*

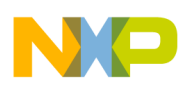

#### **Source file syntax for macro-processor**

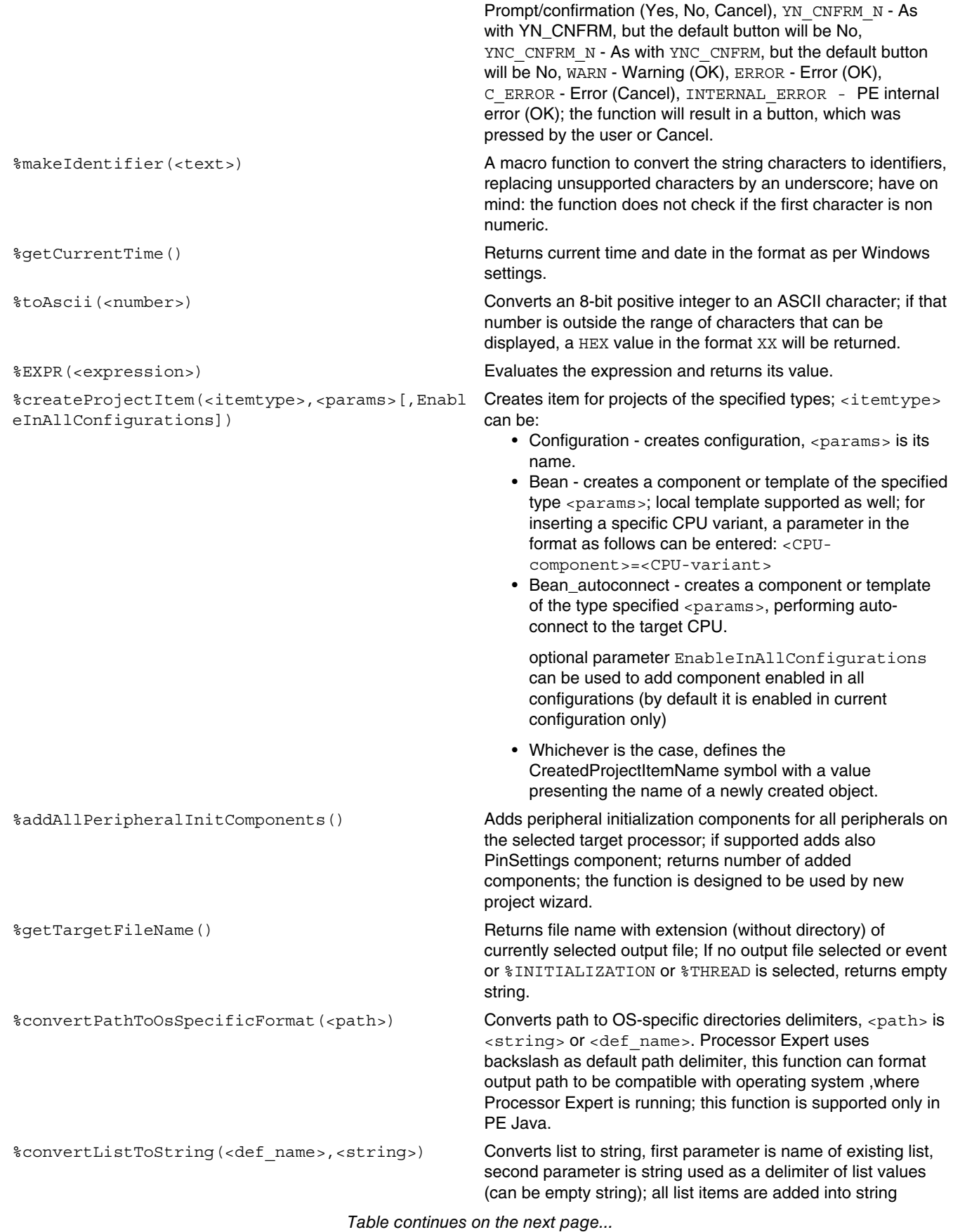

<span id="page-52-0"></span>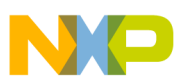

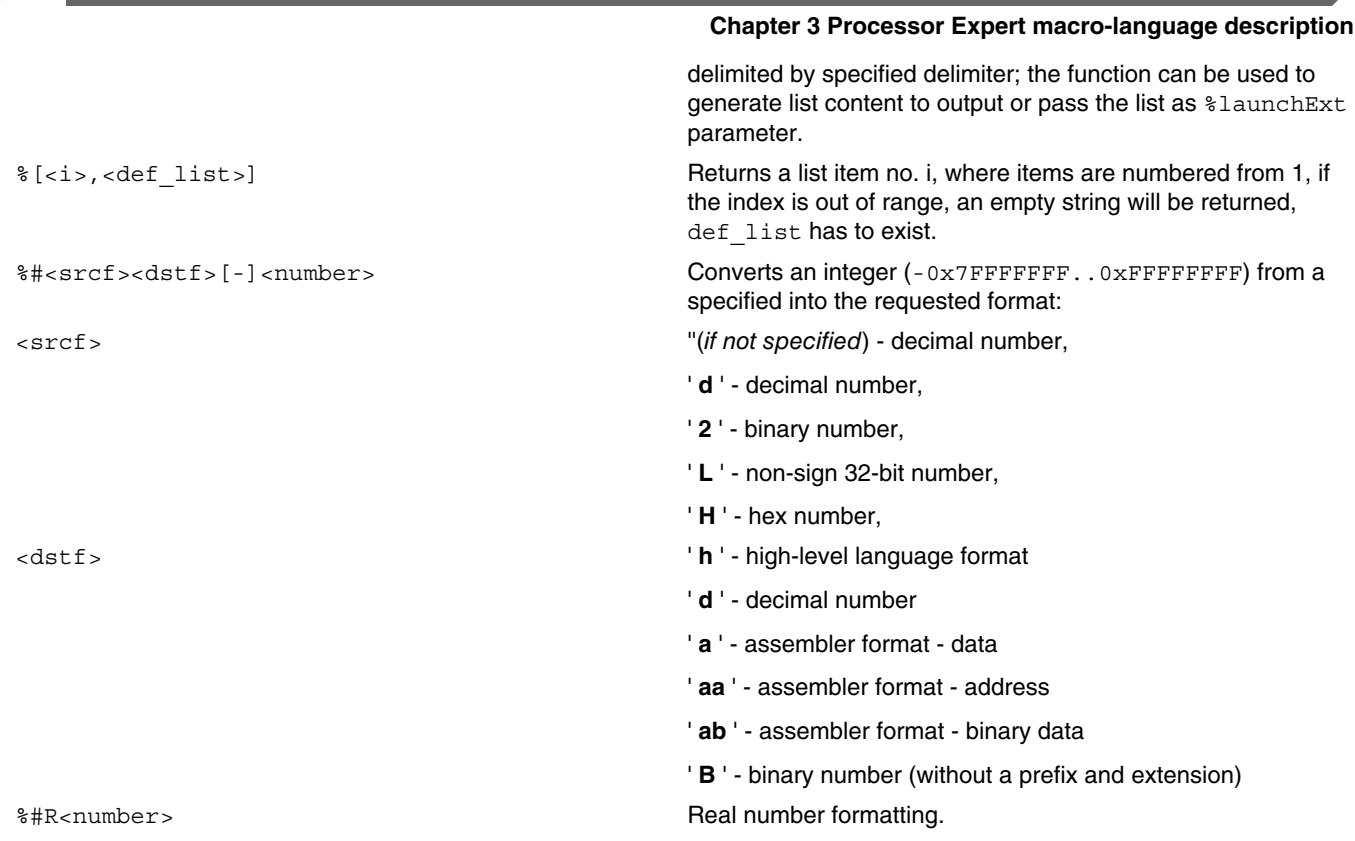

### Serves for outputs to help, linker, maker and debug files and comments:

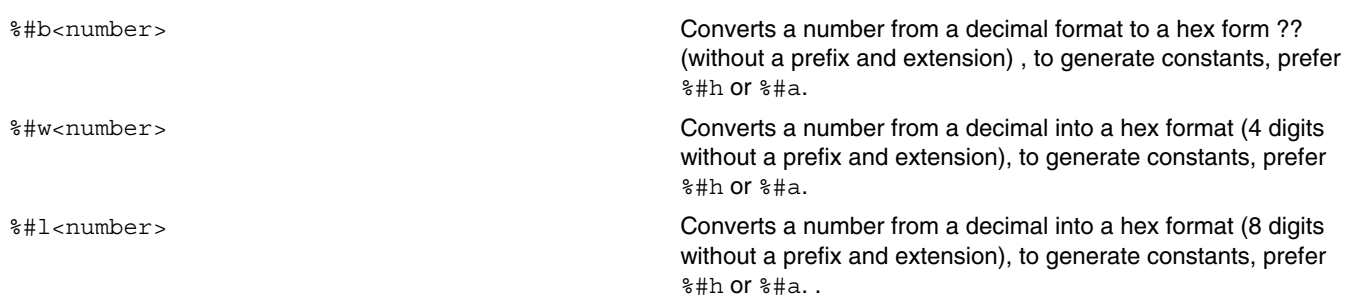

## **3.3 Component translation sequence, generating initialization**

First, a source code is generated (only the sections as follows: interface/implementation, help, linker and maker) from a SRC file named "Main.src" that should generate (entire) main module - namely the interface and implementation part (generating into other sections is optional).

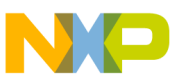

#### **Component translation sequence, generating initialization**

Subsequently, modules for each device are generated; these modules can add the code into the joint initialization procedure (all of them will add a code only). The initialization procedure is a part of the processor module. Further, the module as such will be generated from their SRC file (header as well as implementation) that will implement the functions requested by the user. If handlers for certain events are required by the user as well, a template (again, header and implementation) is generated for writing the code for these events by the user. The template will be generated into the shared modules (multiple drivers can share a single module - for module name, see  $\ast$ EventModule).

Afterwards, shared modules are generated from the SharedModules global list.

Finally, the processor module is generated. At the same time, this module represents an initialization module; an initialization and enable codes that had been successively generated by each component are added to the end of the module. This means that the resulting processor (implementation) module will be composed step by step from the following sections: \*IMPLEMENTATION from the processor, \*INITIALIZATION from all components, %ENABLE from the processor, %ENABLE from all components, %INITIALIZATION from the processor. In addition, termination of the initialization code must be generated by the processor driver (for example, END command), into the initialization section (%INITIALIZATION), i.e. to the end of the initialization and enable codes. Similarly, the same will go for assembler initialization, except for  $\epsilon$ <sub>ENABLE</sub>, i.e. the section sequence will be as follows %ASSEMBLER and all %INITIALIZATION asm.

Further, the processor module usually also generates initialization code for interrupt vectors.

The processor driver can terminate generating files for  $L$ INKER and MAKER, as well as the project for the target compiler.

Once drivers for each device and processor module have been generated, files containing templates for each event are completed; these modules will be created by merging codes from relevant drivers and generating the "event.src" file and adding its "interface" and "implementation" sections to the beginning and "interface end" and "implementation end" sections to the end of the generated source code from all modules.

## *COMPONENT.SRC*

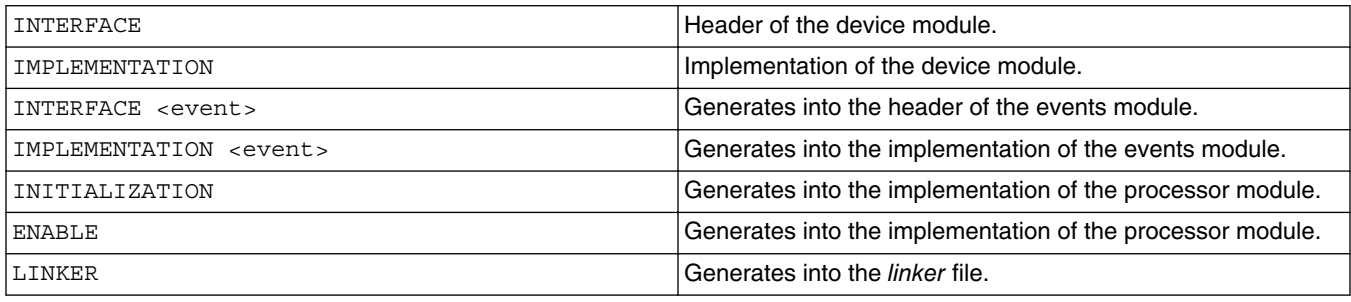

*Table continues on the next page...*

<span id="page-54-0"></span>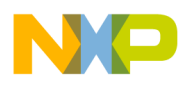

# **3.4 Generated code format: requirements**

Processor Expert defines certain additional conventions for the generated code that allow for finding implementation of driver method from the environment (using a double-click on the method/event on the Project Panel), this is performed via searching for method/ event name in the comments maintain the user code in the event implementation. Additionally, the following actions are applied to user (event) module after successful code generation,

- *Module and event name renaming:*
	- Execute for all renamed modules and events Change all names to internal identification
	- Execute for all renamed modules and events- Change all internal identifications to new names
- *Deleting imports not generated anymore.* For all imports within the user module,
	- If not exists on the list of all generated modules within the current project, then
	- If generated the last time, then delete it
- *Adding new imports*. For all newly generated imports,
	- If not exists within the user module, then add it behind the last import
- *Adding new events.* For all newly generated events,
	- If not exists within the user module, then add it to the module end (before MODULE END)
- *Deleting events not used anymore*.
	- On option, if the event does not contain any user code

# **3.5 Limitations of code generation**

There is limit of total lines for one script to avoid recursive %include, which could cause abnormal memory allocation and invalid operation. Currently maximal number of lines is 768 000 lines.

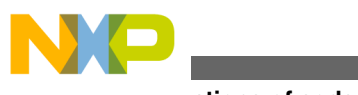

**Limitations of code generation**

**CodeWarrior Development Studio Macro-processor Language Reference Manual, Rev. 10.6, 02/2014**

<span id="page-56-0"></span>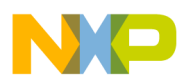

# **Chapter 4 TST script for component testing**

The files are stored in the driver directory on the same location as drv files, but they possess the tst extension; they are processed by PE macro processor using src file, with the only difference of the  $\Delta E_{\text{F}}$  priver Extension macro having tst instead of  $\Delta E_{\text{rv}}$  value. The existence of the TST script file is not necessary (unlike the driver). The output from this file is not expected and is not saved anywhere, only errors, warnings and hints or possibly setting by the %set command will be accepted. Prior processing the component TST script file, main.tst will be processed (if exists). In the course of tst processing, defining global symbols (except for the  $_{\text{main.} \text{tst}}$  driver) will not be permitted - any possible symbols will be defined only locally, when the symbols from the main.TST script file will be available for component  $TST$  as well.

### **Warning**

If a TST script file exists for the driver, the driver will not generate the %warning and %hint messages (these are expected to have been generated by means of the corresponding TST script file).

TS2 script file will be in most times started only after tst.

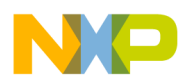

**CodeWarrior Development Studio Macro-processor Language Reference Manual, Rev. 10.6, 02/2014**

<span id="page-58-0"></span>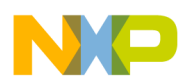

# **Chapter 5 Component scripts**

The following are supported component scripts:

- CHG script validation of component settings; executed even if the component contains errors
- TST script validation of component settings; executed after CHG script only if the component does not contain any error
- TS2 script inter-component validations; executed after TST script only if the component does not contain any error
- DRV script component code generation script (for example,. executed during code generation)

# **5.1 CHG script: setting control script**

The scripts serve for HW-independent as well as HW-dependant test of setting of the given component or compiler with the possibility of changing the setting (that is setting for specific component properties, methods and events or compiler setting). The scripts are located in the component directory (the same as with the \*.bean file); the extension reads as chg; for types and naming of scripts, see [CHG script types](#page-59-0) topic. These files are processed by PE in the same way as that for the drivers, starting them directly without using the src files; in addition, these files can employ the %set command. The DriverExtension macro will have the  $_{\text{chq}}$  value. Unlike the src file, the existence of the CHG script file is not required. The output from this script will not be saved anywhere, only errors, warnings and hints will be displayed and item setting will be executed using the %set command. Other non empty line generated to output is considered as wrong CHG script. Generating errors directly for the corresponding item using the " \*set Property Error ErrorMessage" command is recommended.

<span id="page-59-0"></span>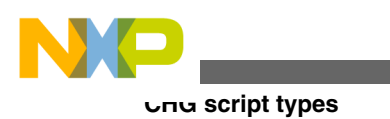

## **NOTE**

Within the CHG script file processing, the symbols defined will not be changed, even if the item value is modified by the  $\ast$ set command. The current item setting value (for example, after the %setMethod Selection enable command) can be tested using the %get command. Instead of testing the value of the corresponding symbol, only use of the %get command is recommended.

The CHG script file will be processed each time the component setting is modified regardless of correctness of the setting or if a target processor had been selected or not. During the process above, some symbols may not be defined (no symbol will be guaranteed). Within the CHG script file, work will be possible only with the symbols valid for the given component, but not with global symbols. Inserting the component into the project will open CHG script with the defined BeanInitialization symbol (which does not apply for project loading); during project loading CHG file is executed after component is loaded with symbol \_SpecialBeanCompatibilityInitialization defined; creation of inherited component will invoke CHG script of parent component with symbol BeanInInheritedItemInitialization and its value is symbol of property, that contains new inherited component.

In addition, during execution of CHG script will be defined the symbol CHG BeanIsEnabled with yes or no values provided information if the component is enabled.

# **5.2 CHG script types**

The common CHG script has the same name as the component/compiler. A script specific only for a certain processor family must be enlarged by  $\epsilon$  family suffix in file name; this script will be executed after the common script (of course only if the target processor belongs to the corresponding family). Finally, a script may exist with a name extended by zz finish; such script will be run in the end.

All the CHG scripts above are optional; however, it is recommended that at least common CHG script exists. If common CHG does not exists, none of these described above will be launched.

<span id="page-60-0"></span>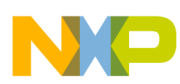

# **Chapter 6 TS2 script for component interdependence testing**

TS2 scripts have been designed to allow for the following:

- Component interdependence testing
- Definition of global symbols for generating

TS2 script will be processed in the same way as TST script, with the only differences as follows:

- $\bullet$   $\tau$ s2 script can define global symbols that will remain defined for generating codes
- $\bullet$  rs2 script will always be processed for all components at the same time
- TS2 script can set errors to items of arbitrary components by the set @>Component@Item Error **command**
- $\tau$ s2 script can set an extra text to items of arbitrary components by the  $\ast$ set @>Component@Item ExtraText command
- $\tau$   $\rm{S2}$  script can influence the sequence of their processing as follows: at the start of the  $TSS$  script (the file used from  $SRC$ ) the first line (or lines) in the format like  $\ast$ AFTER BEAN: component, where component stands for the name of the component, the TS2 script file of which is to be processed prior this component. Init components: for each family, a component name can be entered in the format as follows: Init  $\langle$  name>  $\star$ . The sequence is determined statically, i.e. without conditional translation. The sequence determined this way is preferred to that determined by a reference to a different component instance (inherited or shared components).

## **NOTE**

Any modification will need project reloading.

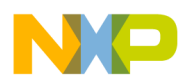

**CodeWarrior Development Studio Macro-processor Language Reference Manual, Rev. 10.6, 02/2014**

<span id="page-62-0"></span>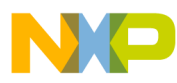

# **Chapter 7 CDB**

CDB file contains information about supported components for the selected processor and selected peripheral. The CDB files are created/updated automatically by Processor Expert, after new component is installed. The  $\cos$  file is stored within the directory of the processor component.

# **7.1 readyMASK**

 $r$ eadyMASK is used in the component code-generation script  $( .$ drv) to identify supported derivatives and supported peripherals by the component and the component script.

```
%- readyMASK families={F}[,..] [CPUDBversion>={V.VV.VVV}]
peripherals={P}[,{P},...] [special_reg={SR}] [not_special_reg={SR}]
[special_CPU_reg={SR}] [numOfPrphInstances>={NumInst}]
%- notreadyMASK families={F} [subfamily={S}] 
[cpu\_components={C}[(, ...)] peripherals={P}[(, ...)]%- notreadyMASK families={F} [subfamily={S}] 
[cpu\_components={C}[(, ...)] peripherals={P}[(, ...)]%- notreadyMASK families={F} [subfamily={S}] 
[cpu\_components={C}[(, ...)] peripherals={P}[(, ...)]
```
Where,  $\{F\}$  is identifier of Processor family from CPUDB;  $\{S\}$  is identifier of Processor subfamily from CPUDB;

{C} is identifier/mask of Processor component, mask can be specified using \* and ? wildcards;

{V.VV.VVV} is version of CPUDB database for compare, it is not necessary to specify complete version number, for example crops version >=3 can be used as well;

{P} is name of the peripheral from CPUDB, that is required for functionality of the component; it is not allowed to use peripheral names, that are not supported on any processor,

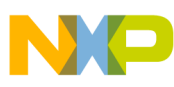

#### **readyMASK**

 $\{SR\}$  is an identifier of special register (function), that is required (or conflicting) to be assigned to the peripherals (for example: it must be used for EventCounter component, which can allocate only counter, that contains external clock pin - so peripheral name is not sufficient, it is necessary to specify extra functionality); if both special\_reg and not special reg are used, so the peripheral must contain the first special register and may not contain the second special register; special cpu reg is used to specify required register in CPU peripheral.

{NumInst} decimal integer number specifying minimal number of peripheral instances; user-case: should be used for Byte2/3/4IO components that require at least 2/3/4 port instances

readyMASK is used to specify list of Processor components and peripherals, which are supported by the component, while not readyMASK is used to specify exceptions (what is not supported yet). It is expected, that not ready MASK will be used only as an exceptional or temporary solution.

### **Listing: Example**

```
%- readyMASK families=HCS08,ColdFireV1,RS08 CPUDBversion>=3 
peripherals=PTA, PTB, PTC
%- readyMASK families=RS08 peripherals=TPM 
special_reg=PE_PRPHREQ_EVENTCOUNTER
```
<span id="page-64-0"></span>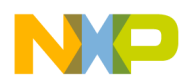

# **Chapter 8 External libraries**

The PE macro-processor language allows invoking of code from external dynamically loaded libraries (external objects). This chapter describes how to implement those libraries and provides description of their API. Supported are MS Windows DLL libraries via %launchDLL command and on Eclipse pure Java PE-service platform %launchExt command is also available extending %launchDLL functionality to Java class libraries, Java class libraries stored in JAR files and shared objects on Linux systems.

This chapter describes required interface of external shared libraries so PE macro language is able to use them.

To make shared libraries functions accessible by PE macro language, unified API has to be used for them. Required API for Java libraries ( .class and .jar files) and OS shared libraries (dynamic-link libraries and shared objects) differs as Java libraries are accessible directly from PE Eclipse implementation contrary to OS shared libraries which are accessible only through Java Native Interface.

The topics covered here are as follows:

- OS shared libraries API
- [Java libraries API](#page-66-0)

# **8.1 OS shared libraries API**

Following API should be used in MS Windows dynamic-link libraries (.dl files) and Linux shared objects (.so files) accessed by  $\epsilon$ launchExt macro language command (in case of dll libraries it is also possible to use %launchDLL).

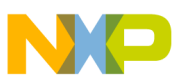

#### **OS shared libraries API**

**Implmenetation node:***Interface between PE and external library is made through stub library, which is implemented for both MS Windows and Linux platform as part of PE in Eclipse. This library manages sub-layer between Java environment and OS environment using Java Native Interface.*

PE is supporting two C language function calling conventions: "regparm" and "stdcall". Distinction between them is determined by  $_{\text{STD}}$  suffix in library function name, which usage is obligatory for functions implemented with stdcall convention. However, there is no explicit specification of used calling convention in %launchDLL/%launchExt command and library is searched in following sequence:

- 1. Function <function-name> is searched as first.
- 2. If  $\epsilon$  function-name> is not found,  $\epsilon$  function-name>  $S$ TD is searched.

This means that:

- every external library function has to have an unique name  $_{STD}$  suffix can't be used to differentiate two functions names,
- name of function implementing  $_{\text{stdcall}}$  convention have to end with  $_{\text{STD}}$  suffix and
- name of function implementing  $r_{\text{egparam}}$  convention can not end with  $_{\text{STD}}$  suffix.

Functions declaration:

```
char * stdcall <function-name> STD (const char *params, char
  **macroCmds, char **defineSymbols);
char * regparm(3) <function-name> (const char *params, char
   **macroCmds, char **defineSymbols);
```
params - string containing parameters passed to the function

macroCmds - pointer to string used to pass PE macro language commands from function. After processing  $\frac{2}{\text{H}}$  aunchExt/ $\frac{2}{\text{H}}$  command, it can be processed additional macro commands from macroCmds content. Multiple commands stored in macroCmds has to be separated with  $\ln$  or  $\ln \log \theta$  sequence. See [Macro commands](#page-25-0) topic for list of supported macro commands.

defineSymbol - pointer to string - deprecated, used only for backward compatibility

returns - string with lines directly sent to the output of the script

This is the basic declaration of API which should be used. Particular declaration used in external library implementation may differ depending on compiler used to build the shared library  $(\Box_{\text{DLL}}/\Box_{\text{SO}})$  - supported attribute declaration may slightly differ.

## **Listing: Example**

```
char local buffer[1000];
char* attribute ((stdcall)) returnInputSTD STD (char *params, char
**MacroCmds, char **DefineSymbols)
{
```
<span id="page-66-0"></span>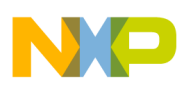

```
sprintf(local buffer, params);
    *MacroCmds = local buffer;
    return local_buffer;
}
char* __attribute__((regparm(3))) returnInput (char *params, char 
**MacroCmds, char **DefineSymbols)
{ 
    sprintf(local buffer, params);
    *MacroCmds = \overline{local buffer};
    return local buffer;
}
```
Example of functions just returning string passed in params input parameter is showed above using GCC attribute declaration, one using " regparm" calling convention and one using " stdcall" convention.

Next example shows possible declaration of same functions when using Microsoft

### **Listing: Example - 2**

```
declspec (dllexport) keyword used to export these functions:
 declspec (dllexport) char* attribute ((stdcall))
returnInputSTD_STD (char *params, char **MacroCmds, char 
**DefineSymbols)
{ 
     sprintf(local_buffer, params);
    *MacroCmds = \overline{local buffer};
    return local_buffer;
}
 __declspec (dllexport) char* __attribute__((regparm(3))) returnInput 
(char *params, char **MacroCmds, char **DefineSymbols)
{ 
    sprintf(local buffer, params);
    *MacroCmds = local buffer;
     return local_buffer;
}
```
## **8.2 Java libraries API**

External libraries functions stored in .class or .jar files API:

String [][]<function\_name> (Object component, String params);

```
component - interface to processor expert component context
com.processorexpert.core.service.api.IPExComponentAPI; null if the calling script is not
running for any component;
```
params - string containing parameters passed to the function

returns - String array of two elements - first element contains array of string that will be generated to script output, second element contains array of macro command strings (see [Macro commands](#page-25-0) topic for list of available commands;  $\frac{1}{2}$  include,  $\frac{1}{2}$  inclSUB,  $\frac{1}{2}$  aunchExt and %launchDLL are not supported).

```
Java libraries API
```
### **Listing: Example**

```
class LaunchExtObjectTestClass {
  public String[][] testMethod(Object component, String params) {
    String[][] result = new String[2][2];
     //to generate on the script output
     if (component == null) {
      result[0][0] = null;result[0][1] = params; } else {
       result[0][0] = component.toString();
       result[0][1] = params + component.toString();
     }
     //macro-commands to execute
     result[1][0] = "%set ItmSymbol1 Text YYY1";
     result[1][1] = "%set ItmSymbol2 Text YYY2";
     //
     return result;
   }
}
```
%launchExt LaunchExtObjectTestClass.class,testMethod,PARAM

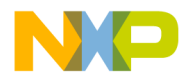

#### *How to Reach Us:*

**Home Page:** [freescale.com](http://www.freescale.com)

**Web Support:** [freescale.com/support](http://www.freescale.com/support) Information in this document is provided solely to enable system and software implementers to use Freescale products. There are no express or implied copyright licenses granted hereunder to design or fabricate any integrated circuits based on the information in this document. Freescale reserves the right to make changes without further notice to any products herein.

Freescale makes no warranty, representation, or guarantee regarding the suitability of its products for any particular purpose, nor does Freescale assume any liability arising out of the application or use of any product or circuit, and specifically disclaims any and all liability, including without limitation consequential or incidental damages. "Typical" parameters that may be provided in Freescale data sheets and/or specifications can and do vary in different applications, and actual performance may vary over time. All operating parameters, including "typicals," must be validated for each customer application by customer's technical experts. Freescale does not convey any license under its patent rights nor the rights of others. Freescale sells products pursuant to standard terms and conditions of sale, which can be found at the following address: [freescale.com/SalesTermsandConditions.](http://freescale.com/SalesTermsandConditions)

Freescale, the Freescale logo, CodeWarrior, ColdFire, and Processor Expert are trademarks of Freescale Semiconductor, Inc., Reg. U.S. Pat. & Tm. Off. All other product or service names are the property of their respective owners.

© 2012–2014 Freescale Semiconductor, Inc.

Document Number CWPEXMLREF Revision 10.6, 02/2014

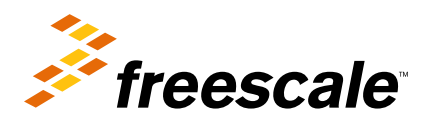